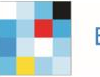

Bayerisches Staatsministerium für Digitales

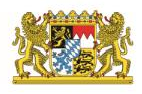

# Leistungsbeschreibung der Förderfinder Suite für den FIT-Store

Software-as-a-Service FIT-Store Produkt bzw. Einer-für-Alle Softwarelösung des Bayerischen Staatsministeriums für Digitales (StMD)

#### **Dokumentenhistorie:**

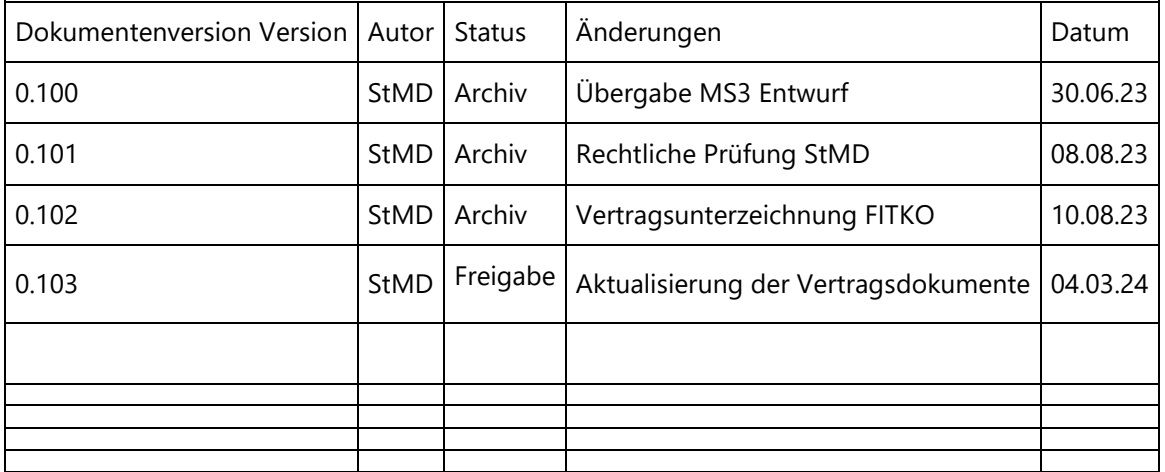

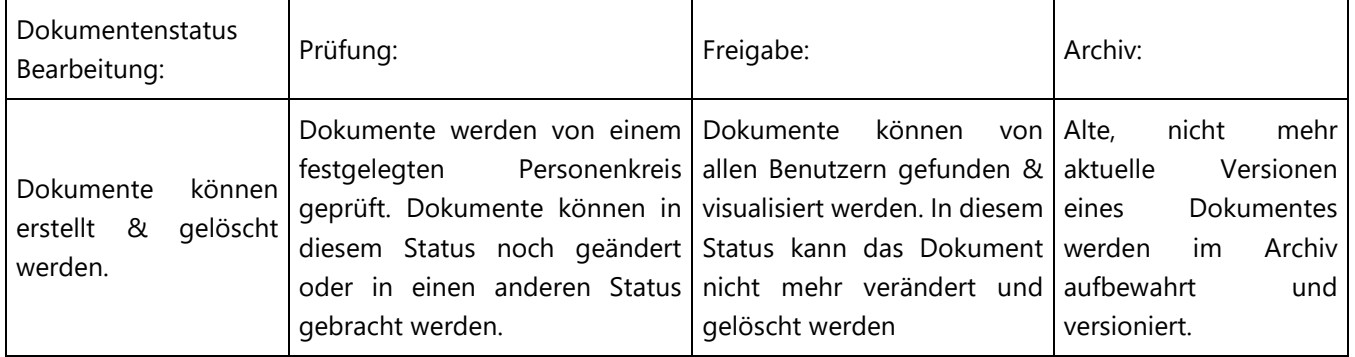

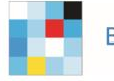

Bayerisches Staatsministerium<br>für Digitales

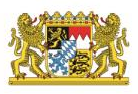

# Inhalt

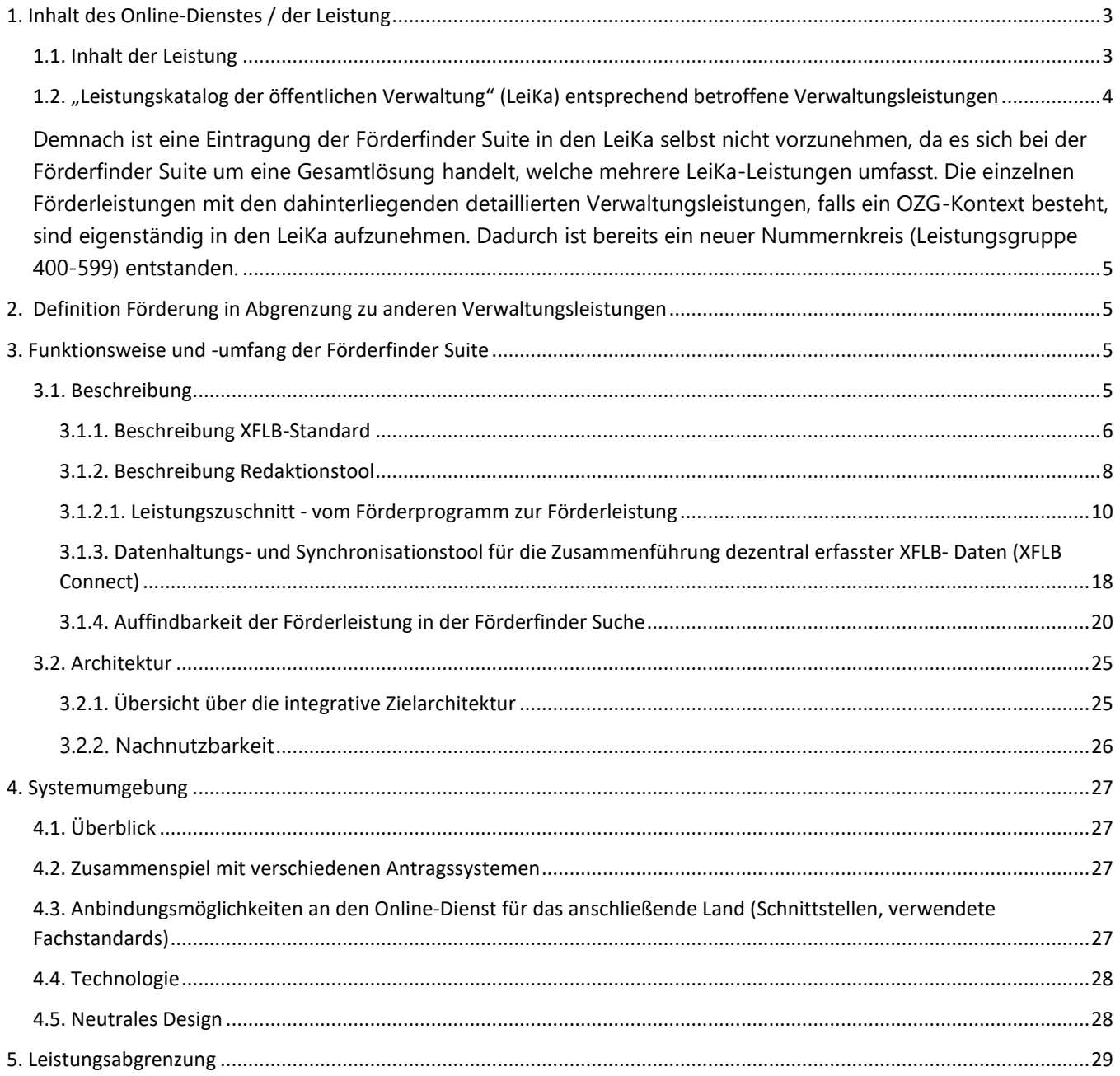

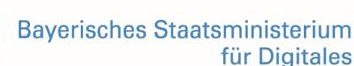

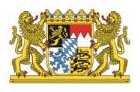

# <span id="page-2-0"></span>1. Inhalt des Online-Dienstes / der Leistung

# <span id="page-2-1"></span>1.1. Inhalt der Leistung

**Treiben Sie mit uns die Digitalisierung des Förderwesens voran.** Förderleistungen besser und nutzerfreundlich auffindbar machen – das ist das zentrale Ziel der Förderfinder Suite.

Derzeit werden Förderleistungen über eine Vielzahl von Suchportalen abgebildet. Ein und dieselbe Förderung wird in den Portalen teilweise unterschiedlich beschrieben. Trefferlisten sind oft unübersichtlich, Konditionen sind nicht auf einen Blick zu erkennen und häufig schwer verständlich oder nicht aktuell. Und dass, obwohl in der Verwaltung ein immenser Aufwand betrieben wird, um die verschiedenen Datenhaushalte zu pflegen. Unternehmen, Bürgerinnen und Bürger und Organisationen erwarten von der Verwaltung zu Recht, dass sämtliche Informationen strukturiert, einheitlich und schnell digital verfügbar sind.

Durch eine Vereinheitlichung und durchgängige Digitalisierung des Förderwesens können wir eine erhebliche Beschleunigung und Vereinfachung der Verfahren erreichen. Die Förderfinder Suite legt dafür das Fundament.

Die **Förderfinder Suite** ist eine modular aufgebaute Softwarelösung, welche als "Einer für Alle"(EfA)-Produkt zur Nachnutzung zur Verfügung gestellt wird. Bei dem Produkt Förderfinder Suite handelt es sich um eine Softwarelösung mit entsprechender Tool-Landschaft und nicht um eine klassische EfA-Leistung, weshalb es keine Leistungskennung gibt. Das EfA-Produkt "Förderfinder Suite" kann über die Föderale IT-Kooperation (FITKO) als Software as a Service (SaaS) erworben werden und erfüllt die **Mindestanforderungen an "Einer für Alle"-Services** V2.0 des IT-Planungsrates (siehe Dokument: Förderfinder\_EfA-Mindestanforderungen).

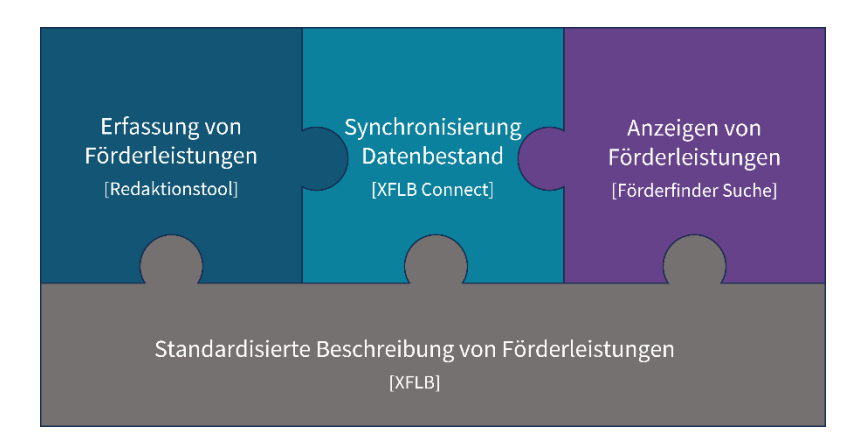

*Abbildung 1: Modularer Aufbau der Förderfinder Suite*

Die **Förderfinder Suite** legt den Grundstein für eine durchgängige Digitalisierung des Förderwesens **auf Basis des in Umsetzung befindlichen XÖV-Standards XFoerderleistungsbeschreibung (XFLB).** Dieser **bundesweite Standard** soll der strukturierten Erfassung von Förderleistungsbeschreibungen dienen. Die Version 1.0 des XFLB wurde in enger Zusammenarbeit mit Experten und Expertinnen aus Bund und Ländern entwickelt und standardisiert die Förderleistungsbeschreibungen in Deutschland. Der Standard wird in einem Gremium einer breiteren Nutzerbasis zugänglich gemacht, um durch Feedback aus verschiedenen Stakeholder-

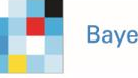

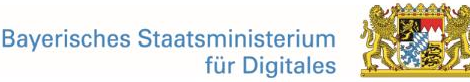

Gruppen aktuelle und zukünftige Anwendungsbereiche zu identifizieren und den Standard fachlich weiterzuentwickeln. Die Förderfinder Suite besteht aus drei Komponenten,

- einem **Datenhaltungs- und Synchronisationsmechanismus (XFLB Connect)**, mit dem sich dezentral erfasste Förderleistungsbeschreibungen zusammenführen lassen,
- einem **webbasierten Redaktionstool**, mit dem sich Förderleistungen erstmals nach einem bundesweiten Standard – dem in Entwicklung befindlichen XFLB-Format – erfassen lassen,
- und einer modernen **Suchkomponente**, die auf Grundlage der strukturierten XFLB-Daten Förderleistungen online besser auffindbar macht als je zuvor.

Mit dem Einsatz der Förderfinder Suite vereinfachen Sie nicht nur die Erfassung von Förderleistungen und erhöhen deren Auffindbarkeit für Privatpersonen, Unternehmen, Kommunen, Forschungseinrichtungen sowie zahlreiche weitere Zielgruppen. Sie setzen gleichzeitig auf Standards und sind somit anschlussfähig an ein wachsendes digitales und bundesweites Förder-Ökosystem. So lässt sich die Förderfinder Suite beispielsweise mit der ebenfalls demnächst über den FIT-Store erhältlichen "Digitalen Antragsplattform" (Bereitsteller: Bund) als Ende-zu-Ende-Lösung für die Endnutzer und Endnutzerinnen des Förderwesens kombinieren.

# <span id="page-3-0"></span>1.2. "Leistungskatalog der öffentlichen Verwaltung" (LeiKa) entsprechend betroffene Verwaltungsleistungen

Die Funktionen der Förderfinder Suite beziehen sich auf entsprechende Verwaltungsleistungen des Leistungskatalogs der öffentlichen Verwaltung (LeiKa), d.h. bundesweit freigegebene Basisinformationen zu Verwaltungsleistungen. Auf eine Differenzierung nach Leika-Typen (Typ 2/3, Typ 4/5) wird an dieser Stelle verzichtet, da die Förderfinder Suite perspektivisch alle Förderleistungen ungeachtet des Leika-Typen enthalten soll.

Die Förderfinder Suite bezieht sich auf alle Verwaltungsleistungen, die im weitesten Sinne als Förderleistung bezeichnet werden können. Eine genaue Abgrenzung kann zum jetzigen Zeitpunkt nicht gegeben werden, siehe dazu folgende Übersicht möglicher zugehöriger Leistungsschlüssel:

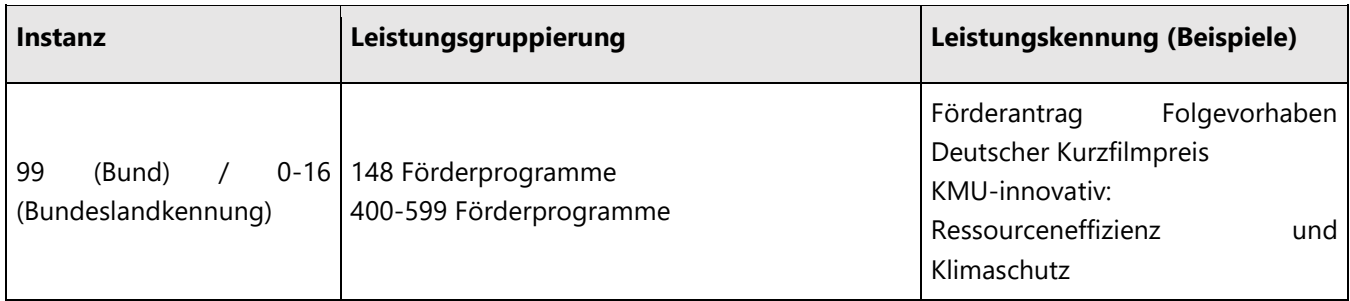

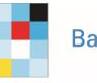

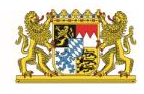

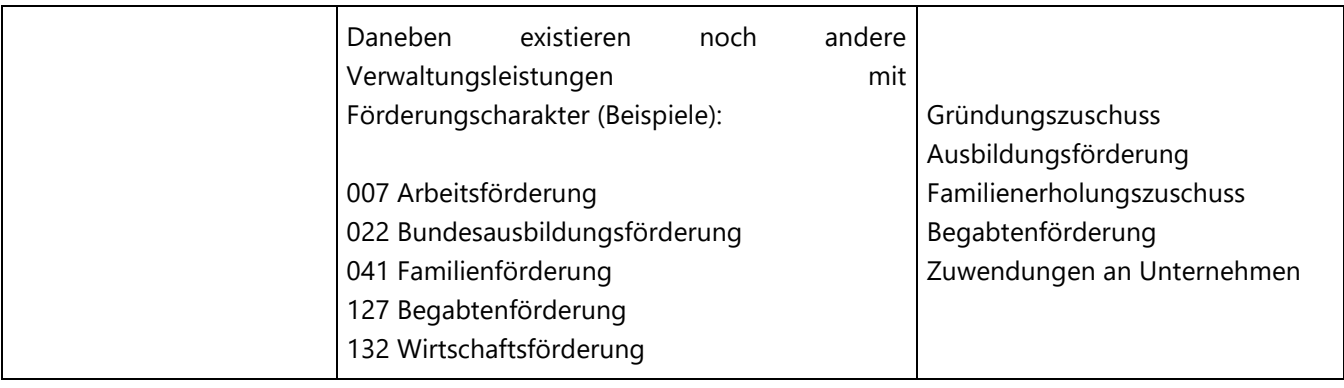

Quelle: [https://fimportal.de/kataloge,](https://fimportal.de/kataloge) Katalog Download Leistungen, öffentlicher Bereich vom 29.06.2023

<span id="page-4-0"></span>Demnach ist eine Eintragung der Förderfinder Suite in den LeiKa selbst nicht vorzunehmen, da es sich bei der Förderfinder Suite um eine Gesamtlösung handelt, welche mehrere LeiKa-Leistungen umfasst. Die einzelnen Förderleistungen mit den dahinterliegenden detaillierten Verwaltungsleistungen, falls ein OZG-Kontext besteht, sind eigenständig in den LeiKa aufzunehmen. Dadurch ist bereits ein neuer Nummernkreis (Leistungsgruppe 400-599) entstanden.

# <span id="page-4-1"></span>2. Definition Förderung in Abgrenzung zu anderen Verwaltungsleistungen

Eine Förderung ist eine staatliche finanzielle Leistung, für die kein Rechtsanspruch besteht bzw. kein direkter Leistungsaustausch stattfindet und die über ein Antragsverfahren beantragt werden muss. Die Gewährung ist öffentlich-rechtlich organisiert und erfolgt in Form eines Verwaltungsakts oder öffentlich-rechtlichen Vertrags. Darunter fallen maßgeblich Förderungen bzw. Zuwendungen nach §§ 23, 44 Bundes- oder Landeshaushaltsordnung (BHO, LHO).

Falls es seitens des anschließenden Landes dringender Bedarf besteht, im Umfang des Förderfinders zusätzlich Transferleistungen nach Maßgaben des SGB, Gewährleistungen nach § 39 BHO sowie oder weitere privatrechtlich organisierte staatliche finanzielle Leistungen [z.B. Kredite durch Förderbanken] aufzunehmen, die nicht unter die im vorhergehenden Abschnitt genannten fallen, sollten diese Ausnahmefälle gesamtheitlich koordiniert und eine einheitliche länderübergreifende Abweichung getroffen werden.

# <span id="page-4-2"></span>3. Funktionsweise und -umfang der Förderfinder Suite

## <span id="page-4-3"></span>3.1. Beschreibung

Die Architektur der Förderfinder Suite sieht eine Modularisierung der Gesamtanwendung in drei Kernbestandteile vor, die sich wiederum in mehrere Subkomponenten untergliedern. Sie sind eigenständig lauffähig und greifen technisch jedoch ineinander. Klar definierte Schnittstellen garantieren, dass die Lösung flexibel in Kombination mit bestehender Infrastruktur einsetzbar ist. Alle Komponenten der modularen Förderfinder Suite sind von Anfang an für eine flexible Nachnutzung ausgelegt. So lassen sie sich einerseits mit der bestehenden Förderdateninfrastruktur kombinieren, die einige Bundesländer bereits aufgebaut haben. Andererseits bildet die Förderfinder Suite alle

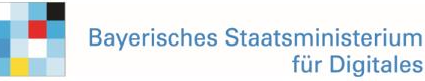

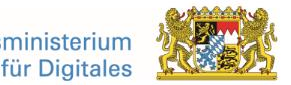

wesentlichen Schritte von der Datenerfassung von Förderleistungen über die Datenablage bis zur Suche eigenständig ab.

Das **Redaktionstool** bildet die Informationen der Förderdatenfelder aus dem XFLB-Standard ab, um eine Programm-Infrastruktur und eine Web-Anwendung aufzubauen. Ziel ist es, dass die Beschreibungen von Förderleistungen im Datenformat XFLB künftig von redaktionellen Stellen in den Fachbereichen systematisch über das Redaktionstool erfasst werden. Zusätzlich unterstützt der XFLB-Standard die Bereitstellung von Texten nach dem Föderalen Informationsmanagement (FIM) über das Redaktionstool.

Das Modul **XFLB Connect** ist die modulare Datenverteilungszentrale, welche Förderleistungsdatensätze im Format des XFLB-Standards versendet und empfängt. Der XFLB-Standard dient in diesem Kontext als Kommunikationsmedium, um Informationen zwischen den Komponenten auszutauschen.

Die **Suche** nutzt den **XFLB-Standard** und die enthaltenden Förderinformationen, um treffsicher relevante Förderangebote zu liefern. Zusätzlich dient der XFLB-Standard als Austauschmedium von Informationen zwischen der Suche und dem Redaktionstool, indem geeignete Informationen im XFLB-Format aufgenommen und verschickt werden können.

In den folgenden Abschnitten werden die Komponenten in ihrer Funktionsweise und ihrem Umfang detailliert beschrieben, beginnend mit dem XFLB-Standard.

#### <span id="page-5-0"></span>3.1.1. Beschreibung XFLB-Standard

Bundesweit existiert derzeit eine sehr heterogene Förderlandschaft in Bezug auf Förderleistungsbeschreibungen. Die Lösung dieser Ausgangslage ist der fachliche Datenstandard. Anders als FIM oder XZustaendigkeitsfinder (XZuFi) ist XFLB fachlich auf Förderungen bezogen und nicht auf alle Verwaltungsleistungen. Dieser fachliche Bezug ebnet den Weg für eine einheitliche, konsistente und nutzerfreundliche Struktur für Förderleistungsbeschreibungen. Der XFLB-Standard bildet die Grundlage für die Komponenten Redaktionstool, XFLB Connect sowie Förderfinder Suche und steht demnächst im XRepository unter folgendem Link bereit: [https://www.xrepository.de/.](https://www.xrepository.de/details/urn:xoev)

Mit Einreichung der Bedarfsbeschreibung des XFLBs in der 39. Sitzung des IT-Planungsrates wurde der XFLB als einer von drei Standards unter dem Dach von XFoerderung anvisiert. Dieser Dachstandard soll neben den Förderleisungsbeschreibungsdaten auch Daten für die einheitliche Abwicklung von Förderanträgen sowie alle Daten für ein bundeseinheitliches Fördermittelreporting enthalten. Dieser übergreifende Standard für das Förderwesen, für den der Name XFoerderung vorgeschlagen wird, könnte sich in die drei Teilstandards XFoerderleistungsbeschreibung, XFoerderabwicklung und XFoerderreporting gliedern. In der Förderfinder Suite findet ausschließlich der Standard XFoerderleistungsbeschreibung Anwendung.

Durch das Nutzen des XFLB-Standards werden alle in der Förderfinder Suite erfassten Förderleistungsbeschreibungen im gleichen Format erfasst. Somit erhält das anschließende Land (AL) die Möglichkeit, eine einheitliche Datengrundlage für alle Förderleistungen zu schaffen. Das XFLB-Datenschema wurde als eine Extensible Markup Language (XML)-Schema Definition (auch XSD genannt) für den elektronischen Datenaustausch in der öffentlichen Verwaltung entwickelt. Der XFLB-Standard basiert auf dem im öffentlichen Kontext verwendeten XML in der öffentlichen Verwaltung (XÖV)-Standard und wird im Standardisierungsprozess

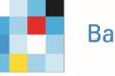

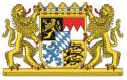

durch die Koordinierungsstelle für IT-Standards (KoSIT) und die FITKO begleitet, um die XÖV-Konformitätskriterien gewährleisten zu können. Im Betrieb des Förderfinders ist eine XÖV-Anbindung vorgesehen.

Der XFLB-Standard ist auf Basis von FIM-Leistungsbeschreibungen entstanden und wird mit Hilfe von Fachexperten der Länder und des Bundes spezifisch an die Beschreibung von Förderleistungen angepasst. Er bildet die zur Beschreibung einer Förderleistung nötige Datenstruktur mit entsprechenden Datenfeldern ab. Aktuell befindet er sich im begleiteten Standardisierungsverfahren mit der FITKO und wird gemeinsam mit der Förderfinder Suite weiterentwickelt. Der XFLB-Standard liegt im XSD-Format vor und wird über ein XML-Schema ausgelesen. XFLB integriert dabei eine XZuFi-Schnittstelle. Informationen zum aktuellen Stand werden hier bereitgestellt: https://docs.fitko.de/fit-standards/xflb/

Das Datenmodell XFLB umfasst:

- 1. Datenfelder, die ebenfalls über FIM abgebildet werden;
- 2. Datenfelder, die Förderungsfachexpertinnen und Förderungsfachexperten als relevant identifiziert haben;
- 3. Datenfelder, die benötigt werden, um eine ideale Auffindbarkeit der Förderleistung in der Förderfinder Suche zu gewährleisten;
- 4. Datenfelder, die für die daran anknüpfende Antragsstrecke relevant sind.

Die Einbindung des Datenstandards in die Komponenten geschieht automatisiert mithilfe von Tools, welche die Dateiformate XML und JSON (A12-Dokument) ineinander umwandeln. Eine Übersicht der vorhandenen Dateitransformatoren ist der nachfolgenden Abbildung zu entnehmen. Der Modelltransformator stellt die für das Redaktionstool erforderlichen A12-Dokumente bereit und bindet so den XFLB-Standard in das Redaktionstool ein. Der Dokumenten-Transformator wandelt das A12-Dokument in das für die Suche benötigte XML-Format um, wie in Abbildung 2 ersichtlich. Wird eine Förderleistungsbeschreibung durch einen Sender verschickt, wird diese über einen XML-Reader in ein A12-Dokument umgewandelt und die Förderleistungsdatensätze können ins Redaktionstool importiert werden.

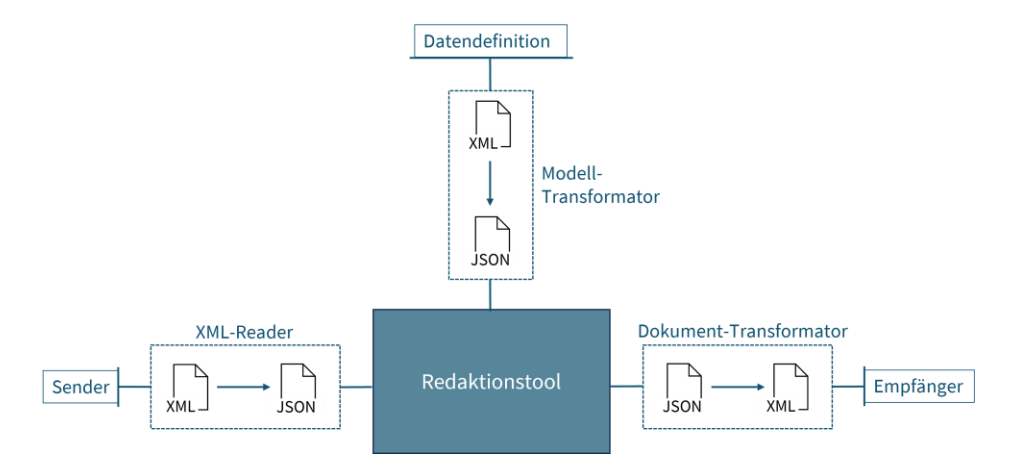

*Abbildung 2: Übersicht der vorhandenen Dateitransformatoren*

Das Redaktionstool fungiert damit als Kommunikationszentrale, welcher der XFLB-Standard als Basis zugrunde liegt. Im XFLB-Format können Förderleistungsdokumente empfangen und versendet werden. Mit XFLB Connect können

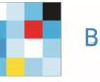

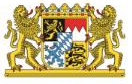

die Förderleistungsdokumente an weitere Instanzen des Förderfinders wie der Förderfinder Suche verteilt werden. Die Kommunikation und Synchronisation der XFLB-Systematik zwischen Redaktionstool und Suche ist ein Teilbereich von XFLB Connect. Um den XFLB-Standard effizient nutzen zu können und Beschreibungen von Förderleistungen in der Förderfinder Suite zu erstellen, wird ein zentrales Tool zur Verfügung gestellt – das **Redaktionstool**.

#### <span id="page-7-0"></span>3.1.2. Beschreibung Redaktionstool

Um Fördergebenden eine schnelle und komfortable Datenerfassung von Förderleistungen nach der Struktur des Datenstandards **XFLB** zu ermöglichen, beinhaltet die Förderfinder Suite ein Redaktionstool. Dieses basiert auf der Enterprise Low Code Plattform A12, welche die Software-Entwicklung besonders effizient gestaltet und eine Flexibilität für fachliche Änderungen ermöglicht.

Das Redaktionstool stellt redaktionell tätigen Personen einen Editor zur Erfassung und Pflege von Förderleistungen im XFLB-Standard bereit. Zusätzlich zum Förderleistungseditor bietet das Redaktionstool den Nutzenden eine Übersicht über Förderleistungen und bildet zur Qualitätssicherung einen Freigabeprozess sowie ein Änderungsmanagement ab. Der Redaktionstool-Workflow umfasst den gesamten Lebenszyklus einer Förderleistung, da diese gezielt in die Förderdatenbank eingepflegt, überarbeitet und wieder entfernt werden kann.

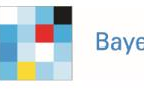

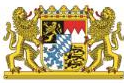

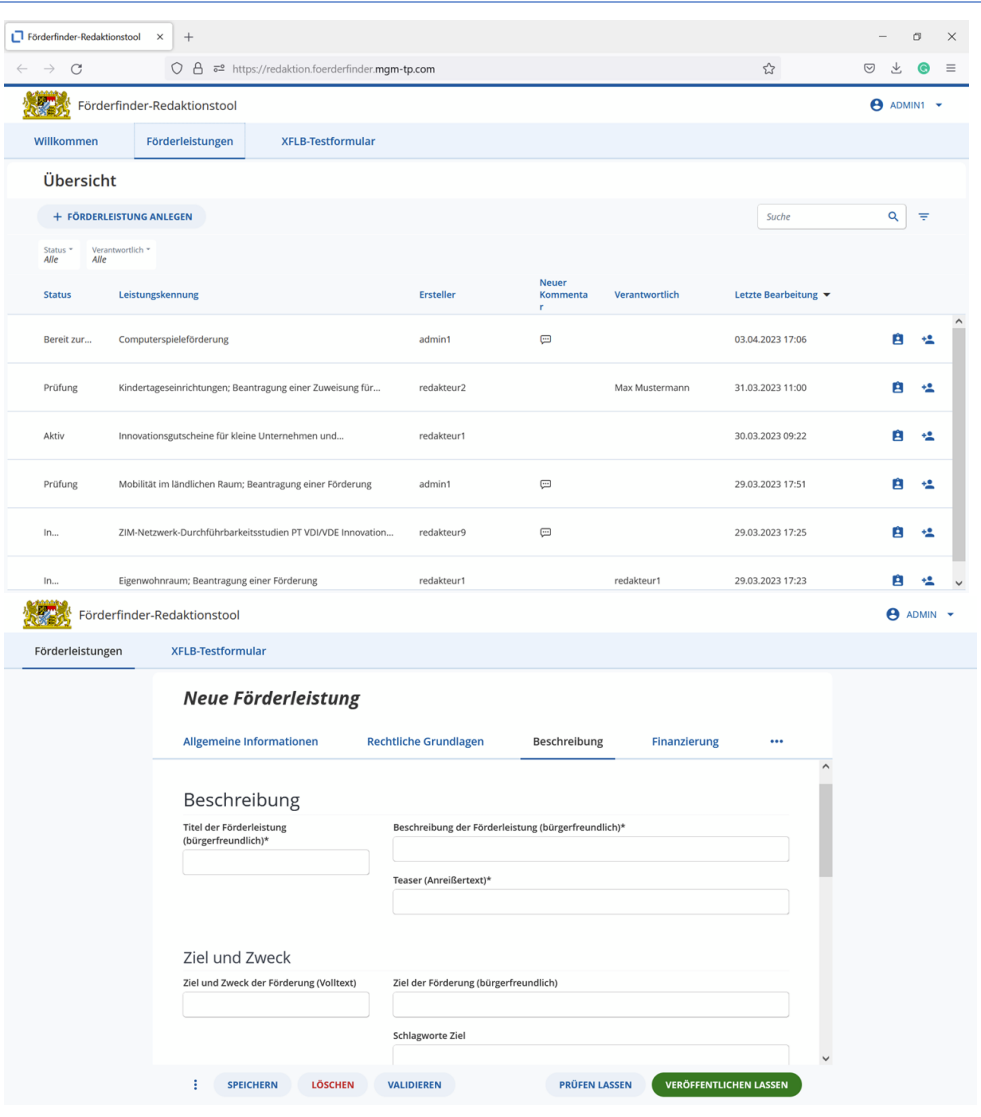

*Abbildung 3: Zwei verschiedene Beispielansichten des Redaktionstools*

Ein Rechte- und Rollenmanagement sorgt außerdem dafür, dass die Förderleistungspflege personen- und behördenspezifisch gestaltet werden kann und gewährleistet die Qualität der Förderleistungsbeschreibung. Förderleistungserfassenden wird die Rolle "Redaktionelle Stelle" mit einer Erfassungs- und Kommentarfunktionsberechtigung zugewiesen. Darüber hinaus gibt es für prüfende Stellen die Rolle "Prüfende Stelle" mit einer Lese- und Kommentarfunktionsberechtigung. Die finale Freigabe in Leseberechtigung erfolgt über die Rolle "Freigebende Stelle".

#### **Freigabeprozess**

Im Erfassungsprozess sind verschiedene Prüf- und Freigabestufen integriert. In erster Instanz haben die Redaktionsmitglieder die optionale Möglichkeit einer Prüfung durch andere Mitarbeitende. Diese können über die Kommentarfunktion mit den Förderleistungserfassenden kommunizieren. Nach etwaigen Anpassungen durch das ursprünglich erfassende Redaktionsmitglied kann die Förderleistung veröffentlicht werden. Hierfür muss eine finale

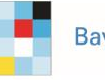

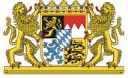

Freigabe durch die "Freigebende Stelle" erfolgen. Erst nachdem dieser Schritt erfolgt ist, kann die Förderleistung auch in der Suche gefunden werden. Der mehrstufige Prozess von Erfassung, Prüfung und Freigabe dient als qualitätssichernde Maßnahme.

#### **Nachverfolgbarkeit**

Ändert sich ein Parameter in der Förderleistungsbeschreibung, muss nachvollziehbar sein, wann, wie und von wem XFLB-Datensätze verändert worden sind. Diese Daten werden innerhalb des Redaktionstools erhoben und gespeichert. Das Redaktionstool sieht deshalb neben den Freigabemechanismen auch ein Änderungsmanagement vor. Es unterstützt demnach die Nachverfolgbarkeit von Änderungen an der Förderleistungsbeschreibung.

#### **Generierung von FIM-Texten**

Zusätzlich enthält das Redaktionstool einen sogenannten FIM-Editor zur (teil-)automatisierten Generierung von FIM-Texten, welcher auf einen Lückentext-Ansatz setzt. Die erfassten XFLB-Datenfelder fließen in ein Template, das auf dem "FIM-Musterformular – Ausfüllhilfe für Förderleistungen" basiert. Um eine möglichst hohe Qualität der FIM-Texte zu gewährleisten, bietet der Editor mehrere Template-Bausteine zur Auswahl an und ermöglicht eine manuelle Nachbearbeitung. Der Export erfolgt in der derzeitigen Ausbaustufe als PDF oder XML-Datei. Im Rahmen der Nachnutzung wird jedoch empfohlen, eine Schnittstelle im System der jeweiligen Landesredaktion zu entwickeln, welche den automatisierten Datenaustausch beider Systeme ermöglicht. Eine solche Schnittstelle wird in Bayern aktuell entwickelt und kann als Grundlage und Orientierungshilfe bereitstellt werden.

Die im Redaktionstool erfassten Förderleistungen werden frei zugänglich für Förderleistungssuchende in der **Förderfinder Suche** bereitgestellt.

#### <span id="page-9-0"></span>3.1.2.1. Leistungszuschnitt - vom Förderprogramm zur Förderleistung

Damit Förderungen passgenau in der Suche der Förderfinder-Suite gefunden werden können, müssen diese auch in einer entsprechenden Detailschärfe auffindbar gemacht werden. Bestehende Suchportale geben Förderungen meist auf Förderprogrammebene aus. Dabei ist die Detailschärfe oft sehr grob, da ein Förderprogramm in der Regel viele Förderleistungen umfasst. Das nachfolgende Beispiel verdeutlicht einen Leistungszuschnitt.

#### Beispiel für einen Leistungszuschnitt

- Förderrichtlinie: Richtline zur Förderung der Bienenhaltung
- Förderprogramm: Verbesserung der Erzeugungs- und Vermarktungsbedingungen für Bienenzuchterzeugnisse

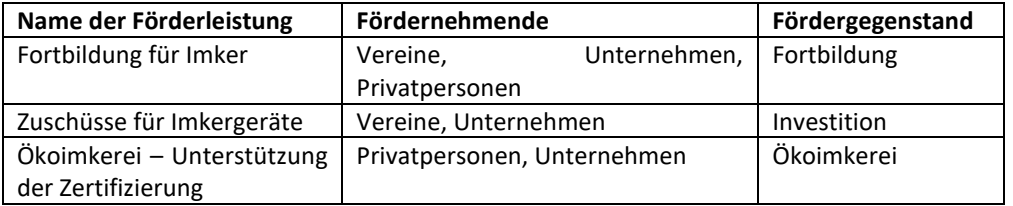

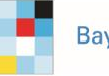

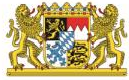

Eine potenzielle Fördernehme Person (bzw. Fördersuchende Person), welche nach einer Fortbildung für Imker sucht, wird bei herkömmlichen Suchportalen, wenn überhaupt, dann auf den Treffer "Verbesserung der Erzeugungs- und Vermarktungsbedingungen für Bienenzuchterzeugnisse" (Programmebene) kommen. Dabei entsteht folgende Problematik:

- Titel der Förderung ist zu unspezifisch bzw. irreführend
- Informationen werden aufgrund hoher Komplexität zu verkürzt dargestellt
- Suchergebnis enthält zu viele irrelevante Informationen
- Fehlende Möglichkeiten spezifischer Filtermöglichkeiten
- Fehlender Absprung zum Förderantrag oder zu spezifischen weiterführenden Informationen

Um dieser Problematik entgegenzuwirken, bildet das Redaktionstool der Förderfinder-Suite zunächst Förderprogramme ab, die dann durch die redaktionelle Stelle in unterschiedliche Förderleistungen "geschnitten" werden. Dabei werden automatisch alle relevanten Daten aus der Programmebene in die Leistungsebene kopiert und können dann bearbeitet werden.

Aus einem Förderprogramm mehr als eine Förderleistung zu schneiden, macht dann Sinn, wenn sich diese entweder durch das Formular zur Beantragung und/oder durch Fördernehmende sowie Fördergegenstand voneinander abgrenzen. Die Förderfinder Suche greift nur auf die erfassten Datensätze auf Förderleistungsebene zurück.

#### 3.1.2.2. Workflow

Eine Förderleistung durchläuft im Bearbeitungs- und Veröffentlichungsprozess verschiedene Stationen, um die Fachverantwortlichen bei der Erstellung zu unterstützen und gleichzeitig das Vier-Augen-Prinzip sicherzustellen. Dieser Prozess umfasst vier Dokumentenstatus: In Bearbeitung – Bereit zur Freigabe – Aktiv – Inaktiv. In jedem Dokumentenstatus können ein oder mehrere Schritte durch die Nutzenden ausgeführt werden.

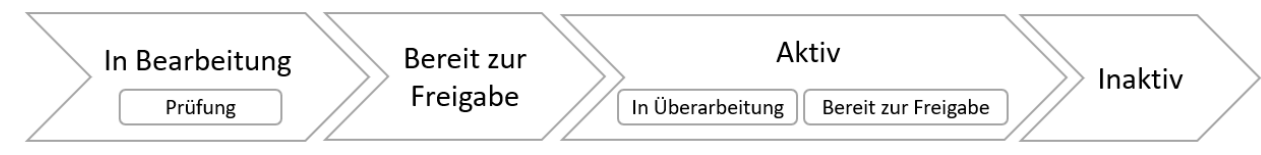

*Abbildung 4: Workflow im Redaktionstool*

Eine Übersicht des Prozesses ist in untenstehender Grafik zu sehen. Anhand der Gliederung in Swimlanes ist ersichtlich, welcher Schritt von welchem Nutzenden durchgeführt werden kann.

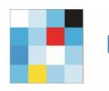

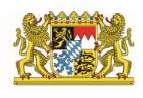

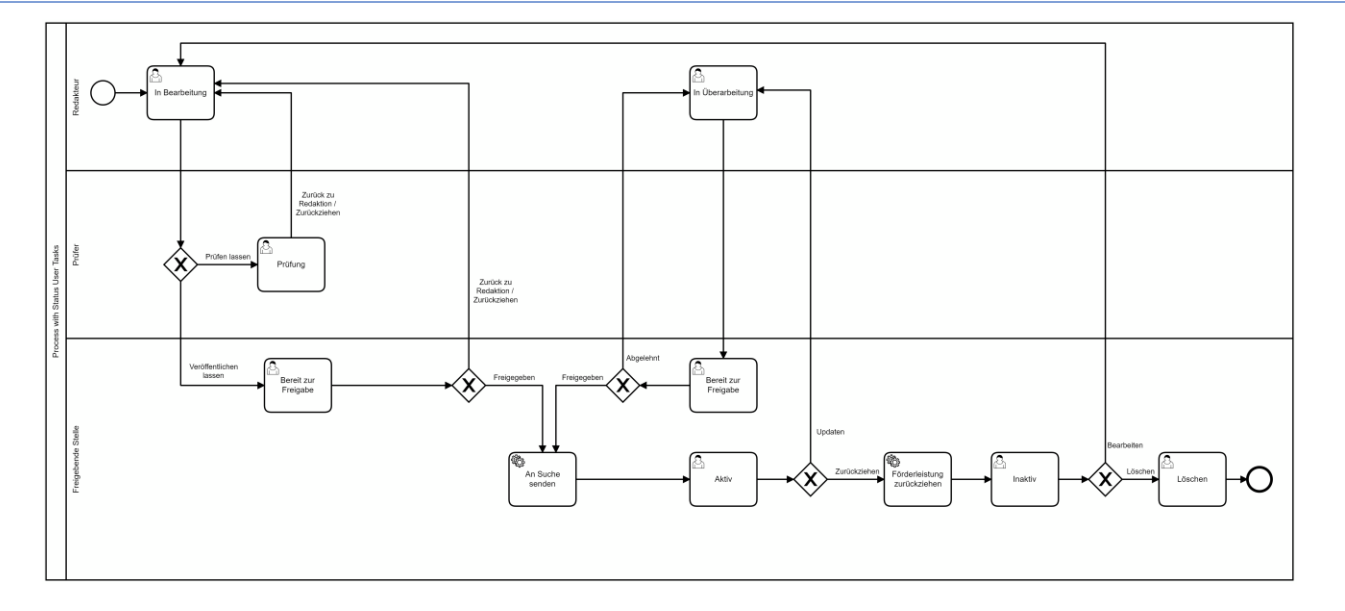

*Abbildung 5: Prozess als Swimlane Diagramm – Redaktionstool*

Die Status unterstützen die Fachverantwortlichen bei der Erstellung einer Förderleistungsbeschreibung und stellen ebenfalls das Vier-Augen-Prinzip sicher. Eine Förderleistung kann folgenden Status haben:

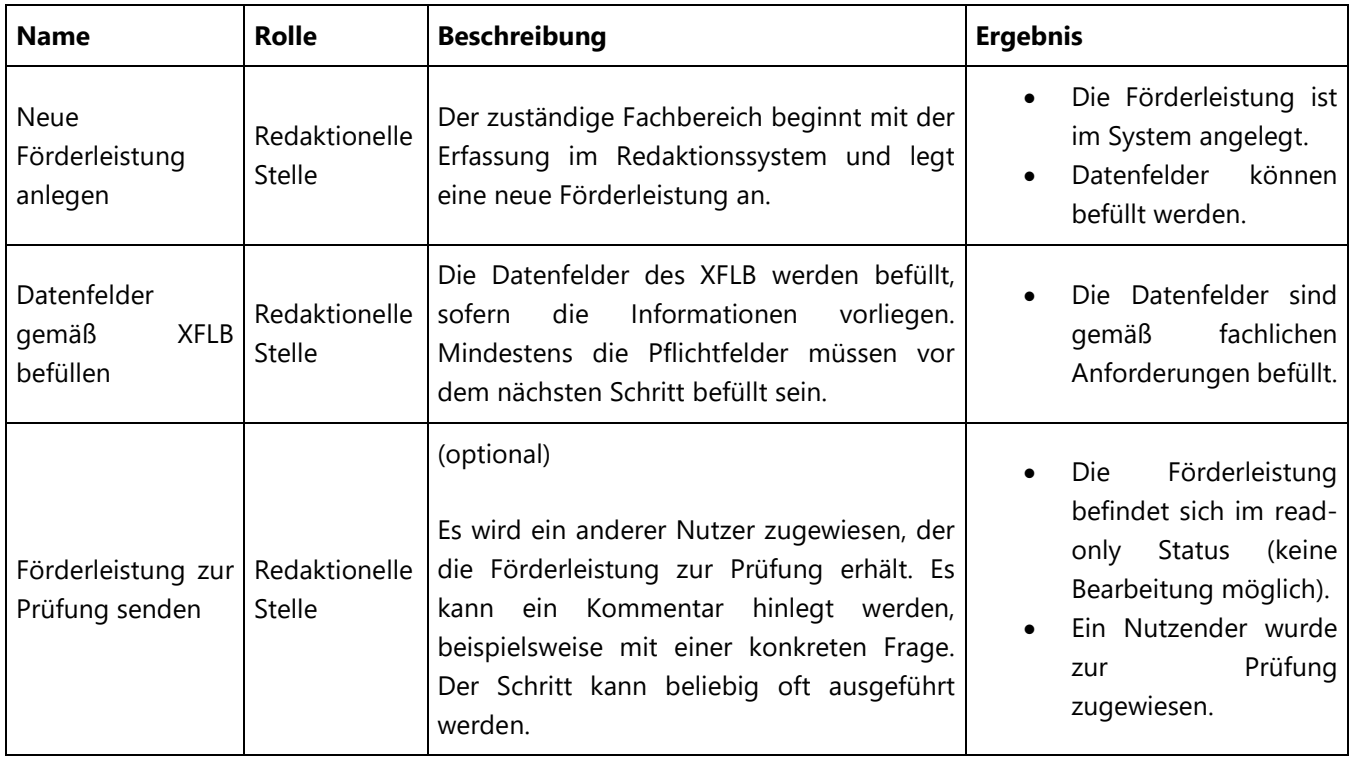

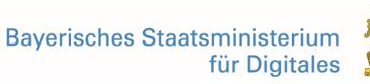

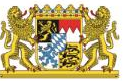

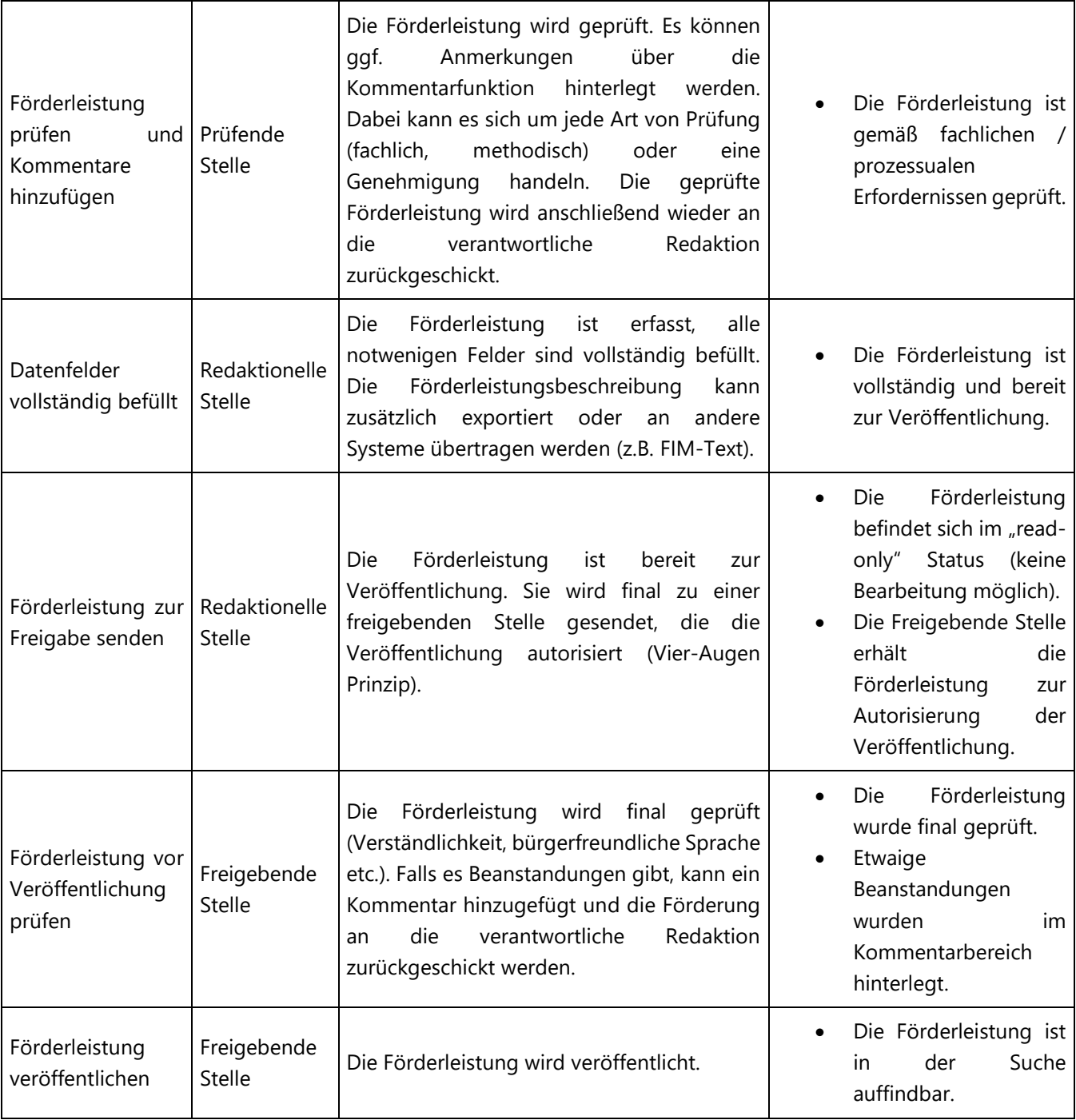

## 3.1.2.3. Funktionalität

Das Redaktionstool stellt aktuell folgende Funktionalitäten bereit:

• Förderprogrammübersicht

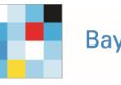

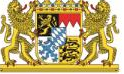

Die Förderprogrammübersicht ermöglicht es Nutzenden, einen Überblick über die angelegten Förderprogramme in ihrer Systemumgebung zu erhalten. Die Förderprogramme werden tabellarisch dargestellt, wobei folgende Informationen angezeigt werden: Status, Titel, Name des Erstellers, Datum der letzten Änderung sowie die Information, ob neue Kommentare hinzugefügt wurden.

Die Standard-Sortierung erfolgt nach dem Datum der letzten Änderung, so dass kürzlich bearbeitete Förderprogramme oben in der Tabelle angezeigt werden (siehe Abbildung 4). Einträge können sortiert und über Facettenfilter nach Status und Verantwortlichem gefiltert werden. Eine einfache Volltextsuche wird ebenfalls angeboten. Über die Förderprogrammübersicht können neue Programme angelegt werden und existierende zur Bearbeitung geöffnet werden.

• Förderprogramm anlegen

Aus der Übersichtsansicht kann ein neues Förderprogramm angelegt werden. Dabei wird der Förderprogrammeditor geöffnet und die Felder können befüllt werden.

Eine interne ID wird automatisch für jedes neu angelegte oder importierte Förderprogramm vergeben. Dadurch wird dieses für den FIM-Export sowie im Redaktionstool eindeutig identifizierbar gemacht.

• Förderprogrammeditor inklusive FIM-Editor

Im Förderprogrammeditor können die im XFLB-Standard definierten Felder befüllt werden. Zusätzlich wurden weitere Felder in den Editor des Redaktionstools eingefügt, um die redaktionelle Stelle zu unterstützen, das Förderprogramm (sowie die Förderleistung) optimal zu beschreiben. Pflichtfelder gibt es aktuell auf dieser Erfassungsebene noch nicht. Ein zusätzlicher Reiter im Förderprogramm ist der FIM-Editor. Dieser soll alle für einen Export in das jeweilige Landesredaktionstool relevanten FIM-Datenfelder beinhalten.

#### • **Förderleistungsübersicht**

Die Förderleistungsübersicht ermöglicht es Nutzenden, einen Überblick über die vorhandenen Förderleistungen zu erhalten, welche sich unterhalb des ausgewählten Förderprogrammes befinden. Die Förderleistungen werden tabellarisch und in nahezu derselben Form wie auf Programmeebene dargestellt, lediglich der zur Bearbeitung zugewiesene Nutzende ist zusätzlich in dieser Ansicht zu finden.

Die Standard-Sortierung erfolgt nach dem Datum der letzten Änderung, so dass kürzlich bearbeitete Förderleistungen oben in der Tabelle angezeigt werden (siehe Abbildung 4). Einträge können sortiert und über Facettenfilter nach Status und Verantwortlichem gefiltert werden. Eine einfache Volltextsuche wird ebenfalls angeboten.

Über die Förderleistungsübersicht können neue Förderleistungen angelegt werden und existierende Förderleistungen zur Bearbeitung geöffnet werden. Eine Förderleistung kann in der Übersicht dem eingeloggten Nutzenden bzw. einem beliebigen im System vorhandenen Nutzenden im Sinne des Fachprozesses zugewiesen werden.

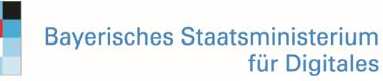

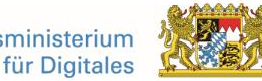

Eine Datenübertragung über die eingepflegten Förderleistungen findet vom Redaktionstool in die Förderfinder Suche statt. Die Übertragung der Daten gewährleistet die Auffindbarkeit der Förderleistung in der Förderfinder Suche für alle Personen, die nach einer Förderung suchen.

#### • **Förderleistung anlegen**

Bei Neuanlage einer Förderleistung werden alle Datenfelder automatisch durch die entsprechenden Eingaben auf der Programmebene vorbefüllt. Hierzu kann aus der Übersichtsansicht eine neue Förderleistung angelegt werden. Dabei wird der Förderleistungseditor geöffnet und die Felder können, ähnlich wie auf Programmebene, befüllt werden, hinzu kommen nun auch die verschiedenen Status (siehe 3.1.2.1). Die Förderleistung befindet sich nach dem ersten Speichern im Status "In Bearbeitung". In diesem Status können Förderleistungen gespeichert werden, auch wenn noch nicht alle Pflichtfelder befüllt worden sind. Ebenso kann die Förderleistung wieder gelöscht werden.

Eine interne ID wird automatisch für jede neu angelegte Förderleistung vergeben. Dadurch wird diese für die Suche im Redaktionstool eindeutig identifizierbar gemacht.

#### • **Förderleistungseditor**

Im Förderleistungseditor werden genau wie im Förderprogrammeditor die im XFLB-Standard definierten Felder befüllt. Darüber hinaus gibt es auch Datenfelder, die nur im Editor des Redaktionstools vorhanden sind. Sie unterstützen die redaktionelle Stelle dabei, die Förderleistung optimal zu beschreiben. Pflichtfelder sind als solche markiert. Eine Förderleistung kann nur dann zur Freigabe oder zur Prüfung weitergeleitet werden, wenn die Pflichtfelder befüllt wurden.

Die Möglichkeiten, die der Nutzende im Förderleistungseditor zur Bearbeitung hat, hängen vom Dokumentenstatus und der Rolle des Nutzenden ab. Details dazu sind im Abschnitt [3.1.2.1.](#page-9-0)  Leistungszuschnitt - [vom Förderprogramm zur Förderleistung](#page-9-0)

[Damit Förderungen passgenau in der Suche der Förderfinder-Suite gefunden werden können, müssen diese auch in einer](#page-9-0)  [entsprechenden Detailschärfe auffindbar gemacht werden.](#page-9-0) Bestehende Suchportale geben Förderungen meist auf [Förderprogrammebene aus. Dabei ist die Detailschärfe oft sehr grob, da ein Förderprogramm in der Regel viele](#page-9-0)  Förderleistungen umfasst. [Das nachfolgende Beispiel verdeutlicht einen Leistungszuschnitt.](#page-9-0)

#### [Beispiel für einen Leistungszuschnitt](#page-9-0)

- [Förderrichtlinie: Richtline zur Förderung der Bienenhaltung](#page-9-0)
- Förderprogramm: Verbesserung der Erzeugungs- [und Vermarktungsbedingungen für Bienenzuchterzeugnisse](#page-9-0)

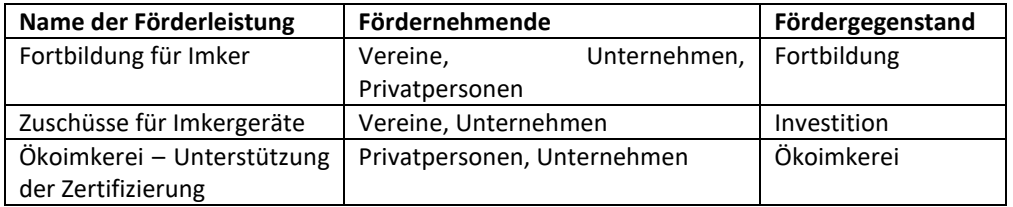

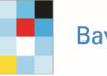

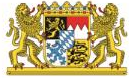

Eine potenzielle Fördernehme Person (bzw. Fördersuchende Person), welche [nach einer Fortbildung für Imker sucht, wird bei](#page-9-0)  herkömmlichen Suchportalen, [wenn überhaupt, dann auf den Treffer](#page-9-0) "Verbesserung der Erzeugungs- und Vermarktungsbedingungen für Bienenzuchterzeugnisse" [\(Programmebene\) kommen. Dabei entsteht folgende Problematik:](#page-9-0) 

- [Titel der Förderung ist zu unspezifisch bzw.](#page-9-0) irreführend
- [Informationen werden aufgrund hoher Komplexität](#page-9-0) zu verkürzt dargestellt
- Suchergebnis enthält [zu viele irrelevante](#page-9-0) Informationen
- [Fehlende Möglichkeiten spezifischer Filtermöglichkeiten](#page-9-0)
- [Fehlender Absprung zum Förderantrag oder zu spezifischen weiterführenden Informationen](#page-9-0)

[Um dieser Problematik entgegenzuwirken, bildet das Redaktionstool der Förderfinder-Suite zunächst Förderprogramme ab,](#page-9-0)  [die dann durch die redaktionelle Stelle in unterschiedliche Förderleistungen "geschnitten" werden. Dabei werden](#page-9-0)  [automatisch alle relevanten Daten aus der Programmebene in die Leistungsebene kopiert und können dann bearbeitet](#page-9-0)  [werden.](#page-9-0) 

[Aus einem Förderprogramm mehr als eine Förderleistung zu schneiden, macht dann Sinn, wenn sich diese entweder durch](#page-9-0)  [das Formular zur Beantragung und/oder durch Fördernehmende sowie Fördergegenstand voneinander abgrenzen.](#page-9-0) Die [Förderfinder Suche greift nur auf die erfassten Datensätze auf Förderleistungsebene zurück.](#page-9-0)

[3.1.2.2. Workflow](#page-9-0) genauer beschrieben. Die Felder sind nach fachlicher Zusammengehörigkeit auf verschiedenen Reitern angeordnet.

#### • **Kommentare und Nachverfolgbarkeit von Änderungen**

Die Kommentarfunktion ermöglicht es den Nutzenden, über das Anlegen neuer Kommentare miteinander zu kommunizieren sowie Prüf- und Bearbeitungsaufträge zu hinterlassen. Ein Kommentar, der bereits bearbeitet wurde, kann als "erledigt" markiert werden. In der Förderleistungsübersicht ist durch ein entsprechendes Icon ersichtlich, ob eine Förderleistung noch nicht erledigte Kommentare enthält. Die verantwortliche redaktionelle Stelle sieht in der Übersicht, dass neue Kommentare bzw. Änderungen vorhanden sind. Sie kann diese Kommentare prüfen und deaktivieren, die Änderungen einpflegen sowie die Förderleistung zurück zur Freigabe schicken.

#### • **Bearbeitungsbedarf**

Änderungen an einer bestehenden Förderleistung können aus verschiedenen Gründen notwendig werden. Während der ersten Erstellung können diese von verschiedenen beteiligten Stellen (z.B. Prüfende Stelle, Öffentlichkeitsarbeits- oder Pressestellen, Freigebenden Stellen) eingebracht werden. Nach Veröffentlichung können durch eine Änderung der zugrunde liegenden Richtlinie Anpassungen notwendig werden und Änderungsbedarfe aufkommen. Diese Änderungsbedarfe sollen bei der zuständigen redaktionellen Stelle eingehen. Eine verantwortliche redaktionelle Stelle kann jederzeit erkennen, an welcher Förderleistung Änderungen notwendig sind.

Diese Nachverfolgbarkeit der Änderungen wird über die Kommentarfunktion umgesetzt. Die verantwortliche redaktionelle Stelle sieht in der Übersicht, dass neue Kommentare vorhanden sind. Sie kann den Kommentar prüfen, die Änderung einpflegen, den Kommentar deaktivieren und die Förderleistung im Prozess weiterschicken. In weiteren Ausbaustufen soll die Kommentarfunktion ebenfalls genutzt werden, um turnusmäßige Überprüfungen aktiver Förderleistungen einzufordern.

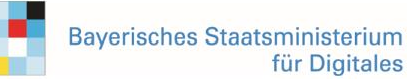

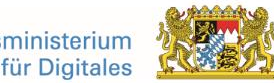

Die Kommentare werden dann automatisch vom System erstellt und den verantwortlichen redaktionellen Stellen wird über die Kommentarfunktion ein Hinweis angezeigt, dass ein Überprüfungs- bzw. Überarbeitungsbedarf der Förderleistung besteht.

#### • **Validierung der Datenfelder**

Welche Daten bei der Erfassung der Förderleistung verpflichtend eingetragen werden müssen, wird über den geplanten XFLB-Datenstandard definiert. Das Redaktionstool stellt für die Erfassung die Funktionalität der Validierung der Datenfelder zur Verfügung. Eine Förderleistungsbeschreibung in XFLB-Systematik umfasst verpflichtende und optionale Felder, um die Komplexität einer Förderleistungsbeschreibung abzudecken. Die Validierungsfunktion prüft die verpflichtenden Felder auf Quantitäts- und Qualitätskriterien, um die Auffindbarkeit der Förderleistung in der Förderfinder Suche zu gewährleisten.

#### • **Einbindung des XFLB-Standards**

Der Großteil der Felder, die im Fördereditor bearbeitet werden können, folgt der Definition des XFLB-Standards. Bei der Nachnutzung der Förderfinder Suite wird mindestens die Version 1.0 des XFLB-Datenmodells eingebunden.

#### • **Im- und Export**

Das Redaktionstool exportiert die vollständig beschriebene und freigegebene Förderleistung in Form eines XFLB-Dokuments an die Förderfinder Suche. Dieser Schritt folgt im Bearbeitungsworkflow des Redaktionstools mit dem Erreichen des Dokumentenstatus "Aktiv", an der valide Förderleistungsdaten im Sinne des XFLB- Standards vorliegen und somit exportierbar sind. Die Kommunikation zwischen Redaktionstool und Suche erfolgt über XFLB Connect. Dort kann bei Bedarf auch aktiv über die in sich im Backend befindliche Administrationsoberfläche in den Datenaustausch eingegriffen werden.

Bei der Einführung der Förderfinder-Suite müssen typischerweise auch bestehende Förderleistungsbeschreibungen in den neuen Standard überführt werden. Ein Datenmigrationsdienst unterstützt dabei automatisiert bei der Überführung von Datensätzen, die nach der FIM-Systematik erfasst wurden und im Portalverbund vorliegen, und verringert so die redaktionellen Aufwände.

#### 3.1.2.3. User Management

Durch den Einsatz des Authentifizierungs- Autorisierungstools (IAM) Keycloak ist es möglich, zur Laufzeit des Redaktionstools neue Nutzende hinzuzufügen sowie Nutzenden Rollen zuzuweisen. Dieses erlaubt auch eine dedizierte Steuerung der Lese- und Bearbeitungsrechte nach Zugehörigkeit zum zuständigen Ministerium. Als Grundlage dafür wird das zuständige Ministerium für jede Förderleistung erfasst.

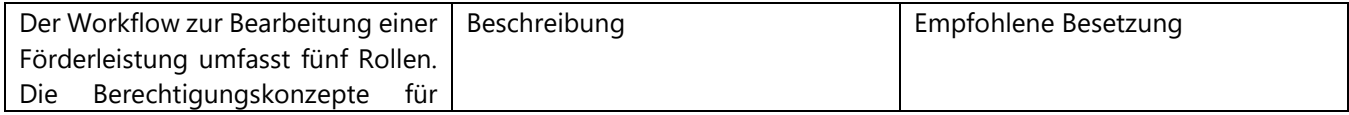

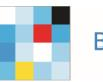

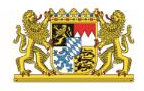

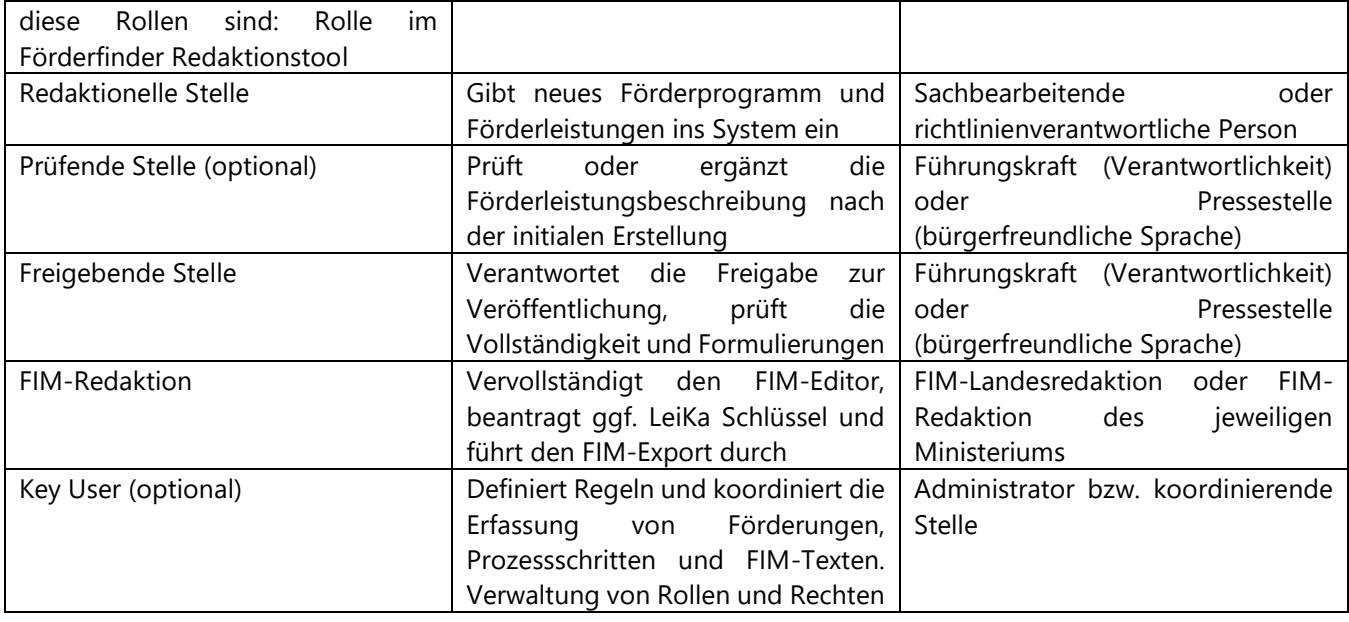

# <span id="page-17-0"></span>3.1.3. Datenhaltungs- und Synchronisationstool für die Zusammenführung dezentral erfasster XFLB-Daten (XFLB Connect)

XFLB Connect ist die Datenverteilungs-Zentrale der Förderfinder Suite. Sie persistiert XFLB-Datensätze, sichert die Einhaltung des Datenstandards und regelt die Synchronisation mit anderen Instanzen der Förderfinder Suite. Hierdurch können verbundene Förderfinder Module auf die jeweiligen Datenbanken zugreifen. Die Daten können sowohl dem Redaktionstool als auch der Suche zur Verfügung gestellt werden.

Sowohl für die Synchronisation als auch für den Datenaustausch mit anderen Komponenten der Suite setzt XFLB Connect auf den XFLB-Standard. Um diesen Standard beim Import von neuen Daten durchzusetzen, findet stets eine Validierung der Daten statt. Hierfür wurde der FörderChecker als ein Validierungstool entwickelt, das die Datensätze gemäß der hinterlegten Validierungsregeln auf Konformität mit dem XFLB-Standard überprüft (s. nachfolgender Absatz). Die Verteilung und Synchronisation der Datensätze findet durch den A12 Data Dispatcher statt.

Um die Datenverteilung zu protokollieren und zu konfigurieren, wird ebenfalls eine graphische Benutzeroberfläche geschaffen, die von einer fachlich-technischen Person gepflegt werden muss, um folgende Aufgaben vorzunehmen: Erstellung von Verbindungskanälen (Absender und Empfänger), Monitoring vom XFLB-Datenaustausch, Konfiguration und Protokollierung von technischen Verbindungseinstellungen, Konfiguration von allgemeinen Einstellungen wie einem Validierungsausschalter für Testzwecke und redelivery (erneute Lieferung) Parameter.

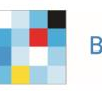

**Baverisches Staatsministerium** für Digitales

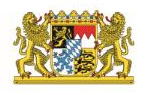

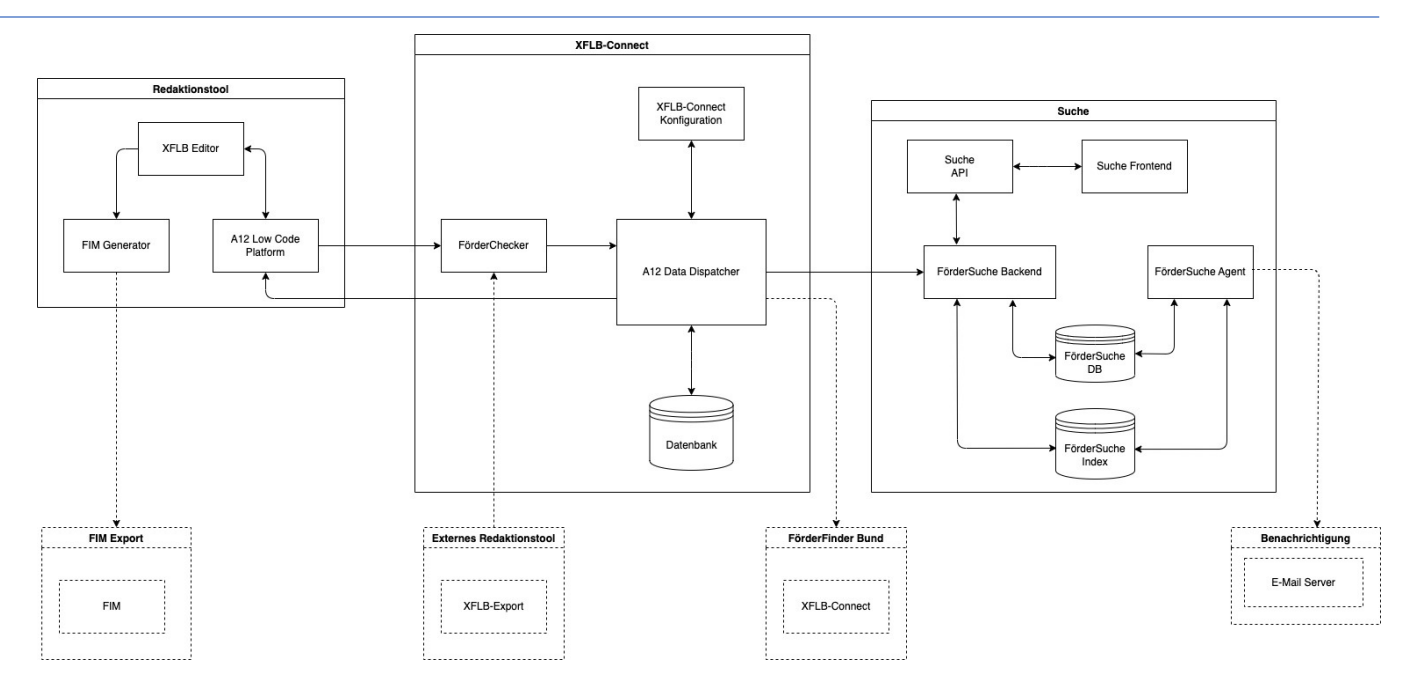

*Abbildung6: Überblick über die Gesamtarchitektur der Förderfinder Suite*

#### • **FörderChecker**

Um die Einhaltung des Datenstandards sicherzustellen, enthält XFLB Connect mit dem FörderChecker ein spezielles Validierungstool. Es überprüft Datensätze gemäß der hinterlegten Validierungsregeln auf Konformität mit dem XFLB-Standard. Dadurch gewährleistet es insbesondere die Anbindung externer Redaktionssysteme. Die Funktionalität wird sowohl als eigenständiger Service angeboten als auch in den Import und die Synchronisation integriert. Umgesetzt wird der FörderChecker als Micro-Service mit einer REST-API. Diese wird intern von den Import- und Synchronisations-Prozessen verwendet sowie extern bspw. anderen Redaktionstools zur Verfügung gestellt.

#### • **Data Dispatcher**

Eine zentrale Funktionalität von XFLB Connect ist die Synchronisierung der Förderleistungsbeschreibungen mit anderen Instanzen der Förderfinder Suite. Dadurch wird es z.B. möglich, die Förderleistungsbeschreibungen des Bundes in die Datenbank eines Bundeslandes zu synchronisieren und diese dann der länderspezifischen Förderfinder Suche zur Verfügung zu stellen.

Zur Einrichtung der Synchronisation benötigt XFLB Connect ein einfaches Konfigurations-Frontend. Es ermöglicht eine regelbasierte Angabe, mit welchen Instanzen der Förderfinder Suite eine Synchronisation stattfinden soll. Dazu werden Intervalle für die Synchronisation sowie der Datenausschnitt festgelegt. Eine Synchronisations-Konfiguration muss jeweils von der entsprechenden Gegenstelle freigegeben werden.

#### • **Nutzen in der Förderfinder Suite**

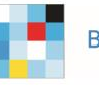

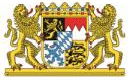

XFLB Connect hat in dem Modul der Förderfinder Suite selbst den Zweck, mit Redaktionstool und Suche zu interagieren. Die Datenfelder des XFLB-Standards werden automatisiert mithilfe einer Dateitransformation (Modelltransformator) in das Redaktionstool transferiert. Nachdem redaktionelle Stellen mehrere Förderleistungen erfasst haben, gelangen diese in Form von XML-Dateien ins XFLB Connect Modul. Die XML-Dateien werden von einem Datenexporter (Dokumenttransformator) automatisiert generiert und an die Suchkomponente versendet. Die Suche verwendet die XFLB basierten XML-Dateien, um die effiziente Suche umzusetzen.

#### <span id="page-19-0"></span>3.1.4. Auffindbarkeit der Förderleistung in der Förderfinder Suche

#### 3.1.4.1. Workflow durch die Förderfinder Suche

Ein weiterer Bestandteil der Förderfinder Suite ist eine nutzerfreundliche Suchkomponente, welche die Möglichkeiten des neuen Datenstandards ausschöpft. Sie setzt auf die Open Source-Plattform Apache Solr und bietet gängige Standards, die Nutzende auch aus dem E-Commerce kennen. Dazu gehören unter anderem eine hoch performante Volltextsuche, eine Facetten-Navigation, eine automatische Vervollständigung sowie Vorschläge ähnlicher bzw. synonymer Inhalte. Die Förderfinder Suche ist online frei zugänglich und ist somit eine komfortable Suche für Privatpersonen, Unternehmen, Kommunen, Forschungseinrichtungen sowie zahlreiche weitere Zielgruppen.

Die Suche greift auf im Redaktionstool erfasste Förderleistungen im XFLB-Standard zu. Die Beschreibung von Förderleistungen nach dem XFLB-Standard setzt somit den Grundstein für die Auffindbarkeit passgenauer Förderleistungen anhand unterschiedlicher Individualbedürfnisse. Im Folgenden wird der generische Workflow durch die Förderfinder Suche beschrieben.

Eingangs befinden sich die Fördersuchenden auf der Startseite der Förderfinder Suche (siehe Abbildung 8) mit einem Suchschlitz, der initial die sogenannten "Major-Facetten" abfragt. Mit Major-Facetten sind Hauptfilterkriterien gemeint, anhand derer eine Vorfilterung von gesuchten Förderleistungen nach individuellen Bedürfnissen ermöglicht wird. Zu den Hauptfilterkriterien zählen: Was wird gefördert (Suchbegriff), wer wird gefördert (Fördernehmender) und wo wird die Förderung gesucht (Ort)? Die Major-Facetten lassen sich zum einen über einen Freitext zur Eingabe des Suchbegriffes befüllen und zum anderen lassen sich über ein Drop-Down Menü die gewünschten Optionen auswählen, sobald ein Fördernehmender oder ein Ort zur Filterung aktiviert wird. Im späteren Suchverlauf kommen noch weitere umfangreiche und abgestimmte Filteroptionen zum Tragen. Während des gesamten Suchprozesses berücksichtigt das User Interface (UI) der Förderfindersuche die Anforderungen an die Barrierefreiheit.

**Bayerisches Staatsministerium** für Digitales

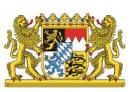

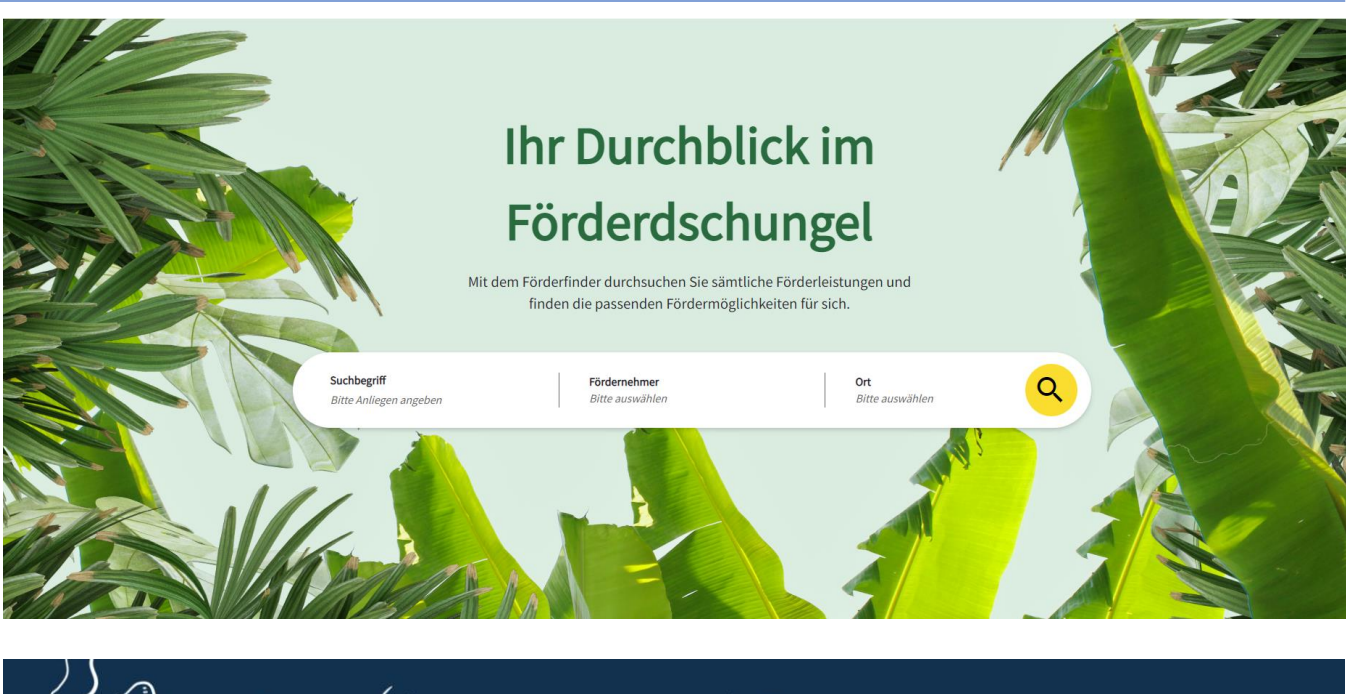

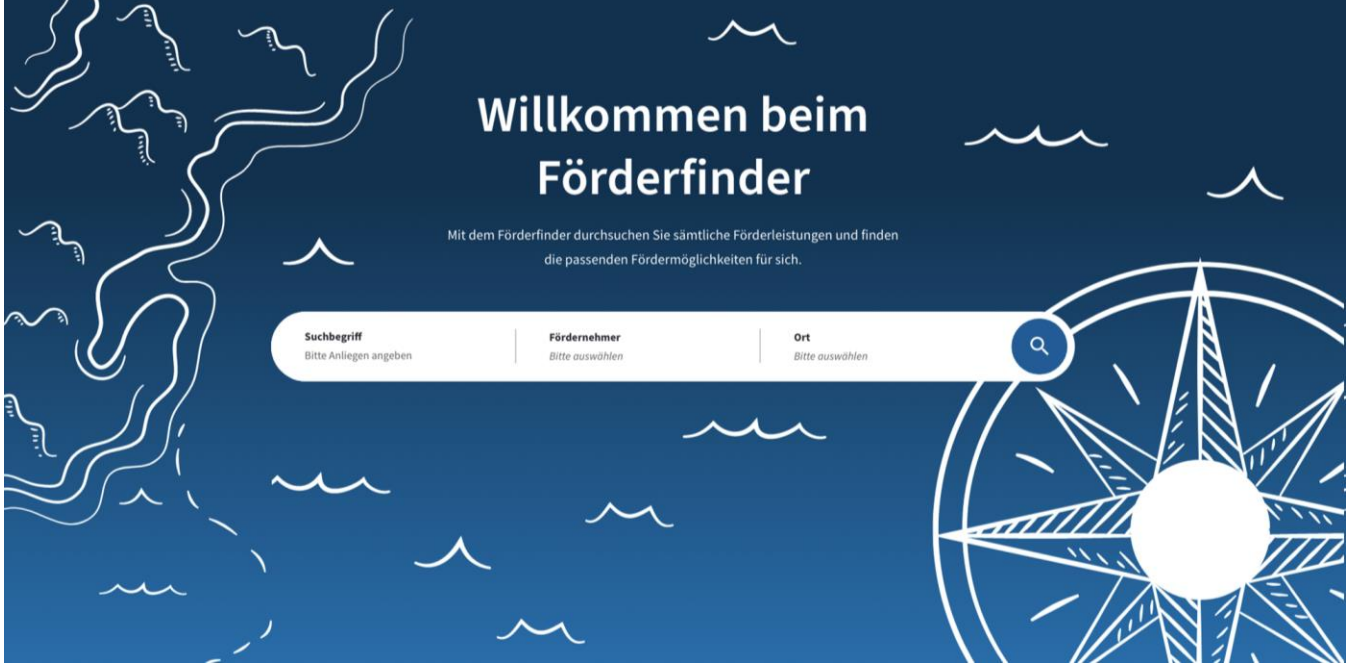

*Abbildung 7: Startseite der Förderfinder Suche bzw. an Nachnutzer angepasste Startseite mit initialem Suchschlitz*

Bei der Eingabe eines Suchbegriffs gibt es eine nutzerfreundliche Begriffsvorschlagsfunktion. Sie hilft den Nutzenden bei der Vervollständigung des Suchbegriffs. Die Freitext-Suche optimiert darüber hinaus auch weitere Faktoren wie Rechtschreibkorrektur des Suchbegriffs und dem Vorschlagen alternativer Suchbegriffe anhand ähnlicher Wörter oder Synonyme. Darüber hinaus werden Analysen über das Nutzenden-Verhalten durchgeführt. Das Ziel ist das Vorschlagen ähnlicher Suchbegriffe, was durch die Speicherung vorheriger Suchanfragen in einem Cookie ermöglicht wird. Mit der Freitext-Suche erhalten demnach alle Suchenden durch diverse Assistenzsysteme die Möglichkeit, die Förderdatenbank nach beliebigen Begriffen zu durchsuchen.

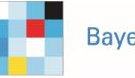

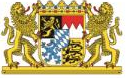

Wird eine Suchanfrage gestartet, sucht die Software via Volltext in allen Feldern der eingetragenen Förderleistungen. Als Ergebnis erscheint eine Liste der Suchtreffer (siehe Abbildung 9), die in einer Kurzübersicht die wichtigsten Informationen über eine Förderleistung bereithält.

Die Kurzübersicht umfasst den Titel der Förderung, eine Kurzbeschreibung, die Art der Förderung, mögliche Fördernehmende und den Förderbereich. Besonders relevante Förderleistungen werden hierbei priorisiert angezeigt. Eine Priorisierung erfolgt unter Einbezug der fördersuchenden und fördergebenden Perspektive, wodurch bestimmte Faktoren wie Ortsgebundenheit besondere Berücksichtigung finden.

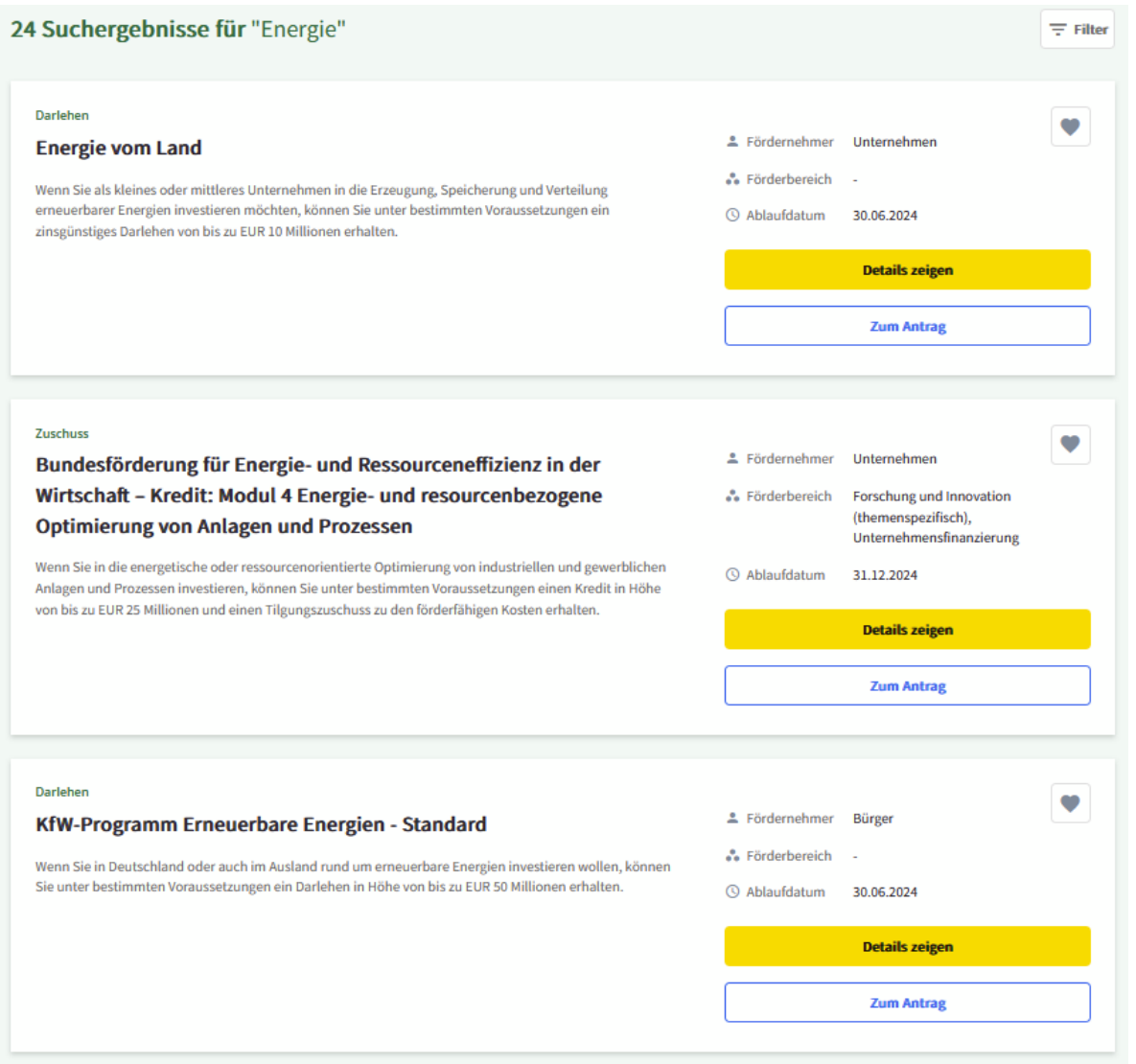

*Abbildung 8: Liste an Suchtreffern in einer Übersichtsansicht für einzelne Förderleistungen in der Förderfinder Suche*

Ist das passende Suchergebnis noch nicht erzielt worden, steht für Förderleistungssuchende eine erweiterte Filtermöglichkeit bereit (siehe Abbildung 9). Über die erweiterte Funktionalität kann nach Kriterien wie Art der Förderung (Finanzierungsform) oder Förderbereich gefiltert werden.

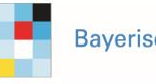

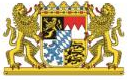

Mit Förderbereich sind generisch Kategorien gemeint, die themenspezifisch ein Bündel möglicher Förderungen bereitstellen (z. B. Digitalisierung und Forschung). Mit fortschreitendem Reifegrad des XFLB-Standards werden weitere spezialisierte Filterfunktionen zur Verfügung stehen, um den Suchenden die Möglichkeit zu geben, feingranular anhand ihrer individuellen Bedürfnisse die für sie geeignete Förderleistung finden zu können.

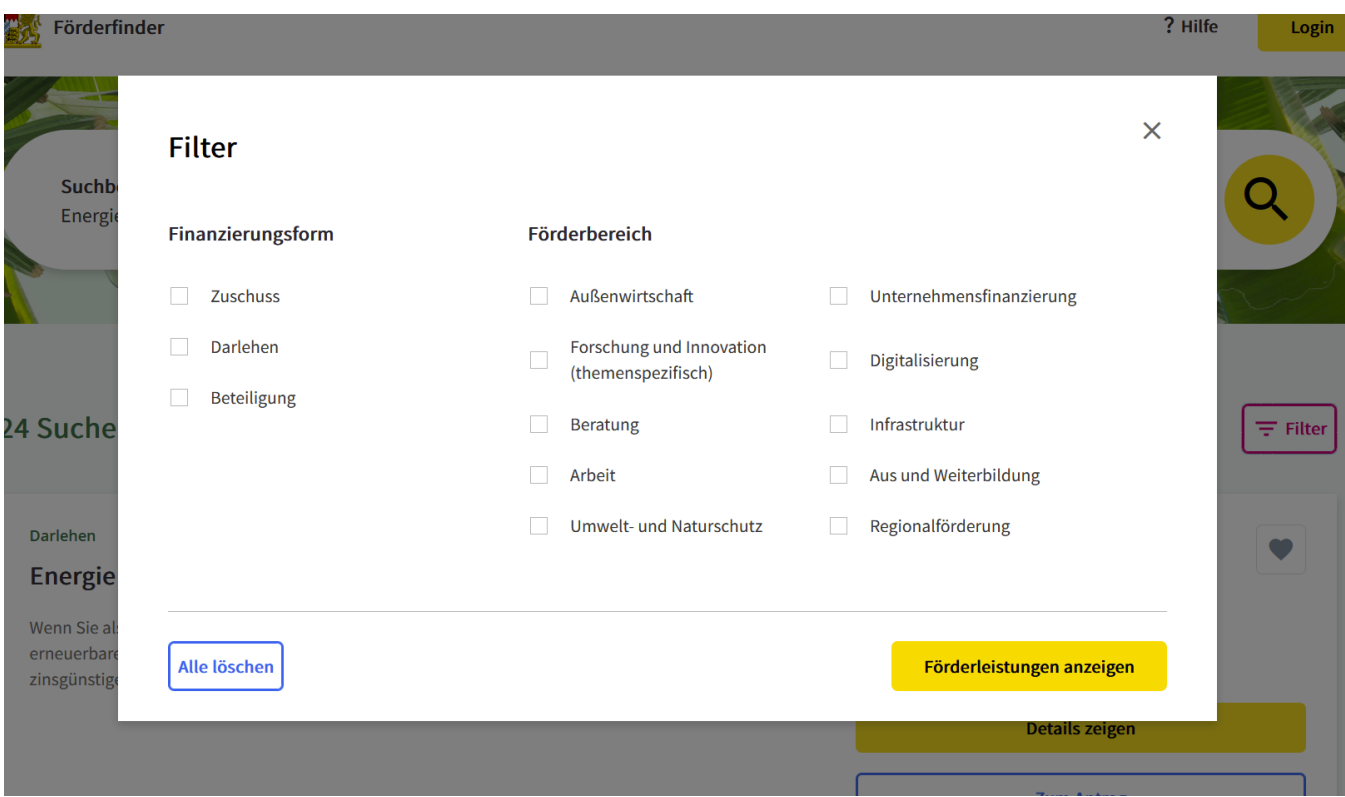

*Abbildung 9: Spezialisierte Filterfunktionen der Förderfinder Suche*

Wurde eine passende Förderleistung gefunden, können sich Suchende eine Detailseite anzeigen lassen (siehe Abbildung 10). Diese stellt sämtliche relevante Informationen dar und ermöglicht hierdurch eine erste Vorabprüfung zur Förderfähigkeit des Beantragenden bzw. des zu beantragenden Vorhabens auf einen Blick. Insgesamt speist sich die Detailansicht aus den verfügbaren Feldern des XFLB-Standards. Beim Anzeigen relevanter Informationen wurde auf ein ausgewogenes Verhältnis von Fließtext (z.B. Kurzbeschreibung) und eng definierten Auswahlfeldern (z.B. Fördergeber) geachtet. Durch diese Kombination soll eine zielgerichtete und angenehm lesbare Detailansicht entstehen, die die Förderleistungssuchenden hinreichend über angebotene Förderleistung informiert.

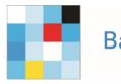

Bayerisches Staatsministerium<br>für Digitales

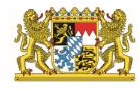

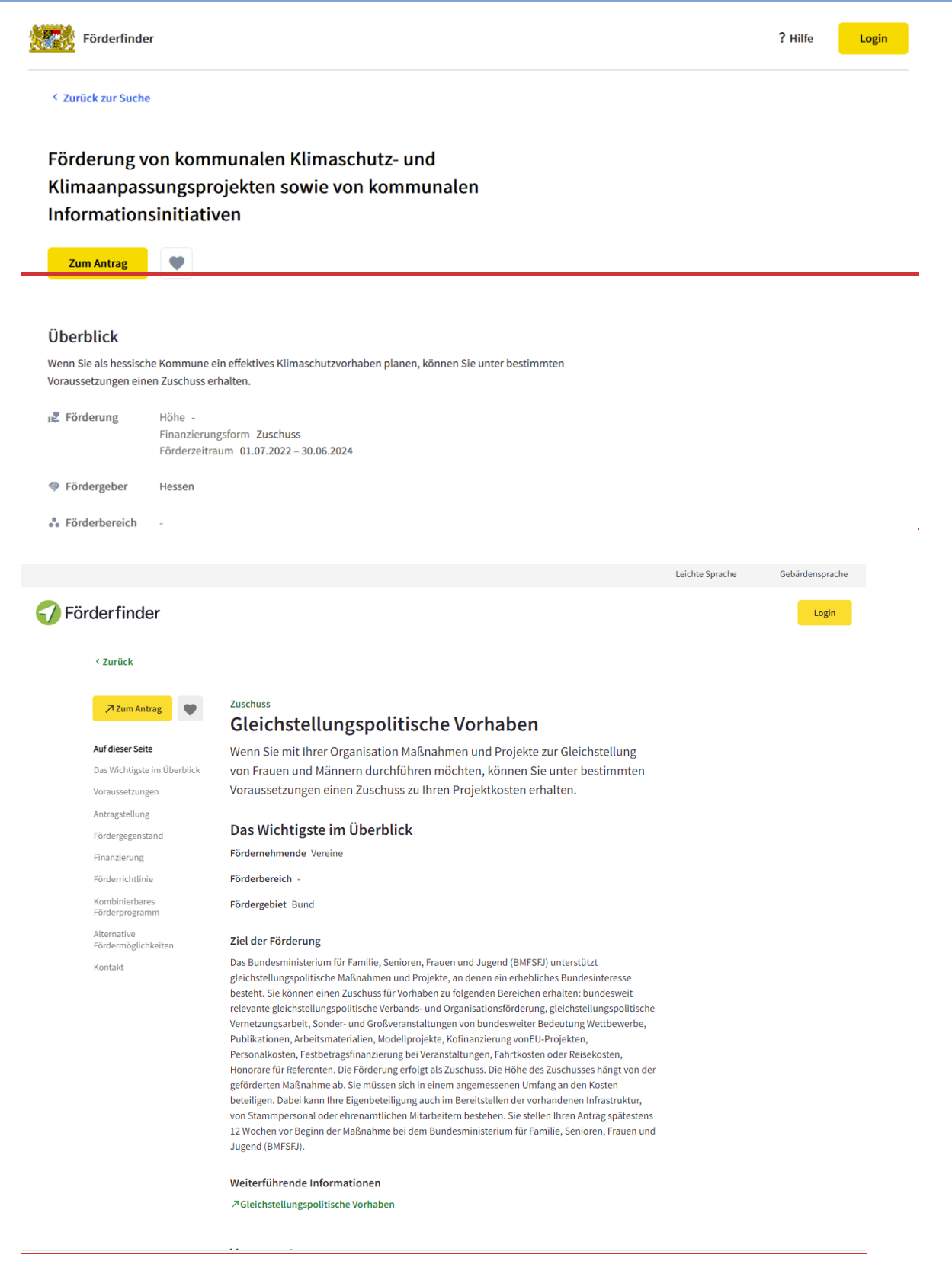

*Abbildung 10: Detailansicht einer einzelnen Förderleistung in der Förderfindersuche*

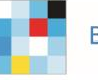

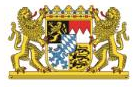

Die Hauptziele der Förderfinder Suche bestehen darin, den Förderleistungssuchenden zum einen ein ideales Suchergebnis vorschlagen zu können und zum anderen eine intuitive Bedienbarkeit sicherzustellen. Dadurch sollen Förderleistungen in Deutschland zentral auffindbar werden und Förderleistungssuchende vorab über das für sie Relevante informiert werden.

3.1.4.2. Fachliche /technische Aspekte der Förderfinder Suche

#### **Personen- oder organisationsgebundene Anmeldung in der Förderfinder Suche**

Die Förderfinder Suche sowie die damit einhergehende Auffindbarkeit von Förderleistungen ist frei zugänglich und erfordert keine Registrierung bzw. Anmeldung. Dennoch ermöglicht die Verknüpfung Authentifizierungsmöglichkeiten wie dem Unternehmenskonto oder der Bund-ID weitere Funktionen wie das "Speichern eines Suchergebnis-Favoriten" und das "Speichern einer Suchanfrage".

Ist eine passende Förderleistung gefunden worden, kann der Suchende sich eine Detailseite anzeigen lassen (siehe Abbildung 10). Dort stehen umfangreiche Informationen zur Förderleistung bereit sowie die Möglichkeit in die verschiedenen Überschriften bzw. Bereiche der Förderleistung zu navigieren. Darüber hinaus kann über den Botton "Zum Antrag" direkt die Website für die Beantragung dieser Förderleistung angesteuert werden. Der Link hierfür speist sich aus einer vorherigen Pflicht-Eingabe im Redaktionstool. Die Abbildung bzw. Entwicklung der Antragsstrecke für Förderungen ist nicht im Umfang der Förderfinder Suite enthalten, kann aber perspektivisch in Kombination mit der Nachnutzung des Produkts "Digitale Förderplattform" vollständig abgedeckt werden.

#### **Suchkonfiguration (Backoffice)**

Um die Förderleistungen in der Suche auffindbar zu machen, ist eine fachliche Konfiguration erforderlich. Konfigurierbare Aspekte belaufen sich auf die Priorisierung bestimmter Förderleistungen (Ranking) sowie das Pflegen bestimmter Wortlisten. Diese umfassen Synonym-Listen, Stoppwortlisten (häufig verwendete und vernachlässigbare Wörter), Wortstamm-Listen und Compound-Word-Listen (zusammengesetzte Wörter).

#### **Priorisierung von Förderungen in der Förderfindersuche**

Es ist geplant perspektivisch festzulegen, dass bestimmte Suchtreffer für die Suchenden priorisiert angezeigt werden. Eine Priorisierung erfolgt unter Einbezug der fördersuchenden und fördergebenden Perspektive, wodurch bestimmte Umstände wie Ortsgebundenheit besondere Berücksichtigung finden. Zur Unterstützung der Priorisierung von Förderleistungen (Ranking) wird das Nutzerverhalten der Suche ausgewertet. Die Auswertung des Nutzerverhaltens wird ebenfalls verwendet, um die Suche über Synonyme zu erleichtern.

### <span id="page-24-0"></span>3.2. Architektur

#### <span id="page-24-1"></span>3.2.1. Übersicht über die integrative Zielarchitektur

Die Architektur der Förderfinder Suite sieht eine Modularisierung der Gesamt-Anwendung in drei Kernbestandteile vor, die sich wiederum in mehrere Subkomponenten untergliedern (siehe auch *Abbildung 11: Überblick über die* 

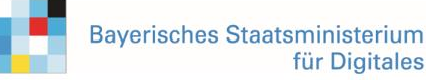

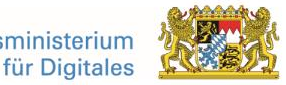

*Gesamtarchitektur der Förderfinder Suite*). Da die Komponenten technisch ineinandergreifen ist die Nachnutzung einzelner Komponenten aktuell nicht möglich.

Klar definierte Schnittstellen garantieren allerdings, dass die Lösung flexibel in Kombination mit bestehender Infrastruktur einsetzbar ist. Der Datenaustausch zwischen den Anwendungen basiert auf dem XFLB-Standard. Das Förderfinder-Redaktionstool verfügt über eine XZuFi Schnittstelle, wodurch das Zusammenspiel mit externen Redaktionssystemen im Kontext der OZG-Landesportale möglich ist.

Die Architektur der Förderfinder Suite adressiert wesentliche Anforderungen: Behördlichen Stellen ist es möglich, vorhandene Infrastruktur mit vertretbaren Anpassungen weiter zu nutzen – sei es die bestehende Fördermitteldatenbank eines Landes oder ein Suchportal für Fördermittel. Die Bausteine der Suite berücksichtigen unterschiedliche Szenarien der Nachnutzung und stärken vorhandene Infrastruktur. Gleichzeitig bilden sie eigenständig die komplette Kette von der Datenerfassung bis zur Suche ab.

#### <span id="page-25-0"></span>3.2.2. Nachnutzbarkeit

Ziel der Architektur der Förderfinder Suite ist es, die heterogene Systemlandschaft der Länder, um eine EfA-Leistung zu erweitern und dabei die bestehende Infrastruktur einzubeziehen und zu stärken. Gleichzeitig ist es das Ziel eine zentrale Fördersuche für alle erfassten Leistungen in Deutschland bereitzustellen. Zu diesem Zweck verpflichtet sich jedes Bundesland dazu die eigens erfassten Förderleistungen über XFLB-Connect der zentralen Förderfinder Suche Deutschland zur Verfügung zu stellen. Förderleistungen können und dürfen dabei nur im Bundesland verändert werden, in dem sie erfasst und gepflegt werden.

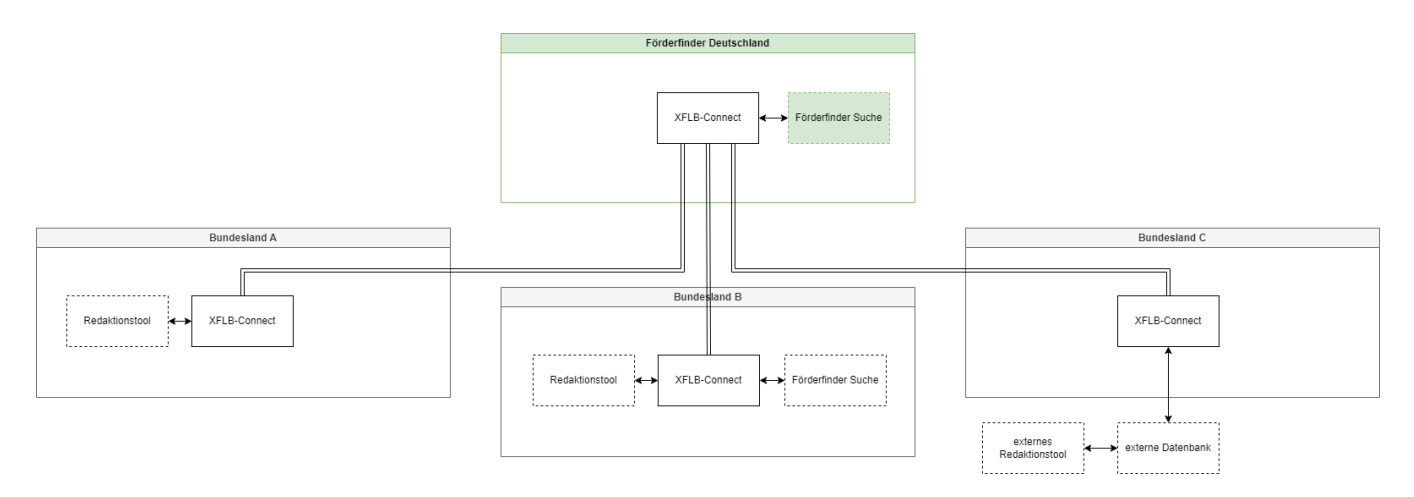

*Abbildung 11: Einbindung in die Gesamtarchitektur*

Durch die Modularisierung und die offenen Schnittstellen ist es möglich, bestehende Infrastruktur weiter zu verwenden und diese mit der Förderfinder Suite zu ergänzen.

Das oben abgebildete beispielhafte Szenario soll die Flexibilität verdeutlichen. Bundesland A verzichtet, in Analogie zum Freistaat Bayern, auf eine landesspezifische Fördersuch-Seite und speist mit seinem Redaktionstool über XFLB-Connect die deutschlandweite Förderfinder Suche. Bundesland B wiederum verwendet zusätzlich auch eine eigens konfigurierte Länder-Förderfinder-Suche. Bundesland C bringt sein eigenes Redaktionstool und eine bestehende

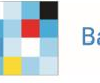

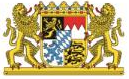

Förderdatenbank mit. Sofern diese um einen XFLB-Export ergänzt wurde, kann sie an XFLB Connect angeschlossen werden. Der FörderChecker stellt die Einhaltung des Datenstandards sicher. Der Synchronisationsmechanismus sorgt dafür, dass Land C in diesem Beispiel dennoch eigene Förderleistungen über die deutschlandweite Fördersuche angezeigt werden.

# <span id="page-26-0"></span>4. Systemumgebung

## <span id="page-26-1"></span>4.1. Überblick

Die Förderfinder Suite mit ihren Komponenten (im Folgenden auch als "System" bezeichnet) wird in Form von Docker-Images ausgeliefert und in einer Kubernetes Cloud-Umgebung hochverfügbar, redundant und skalierbar betrieben (siehe auch ["https://kubernetes.io/docs/concepts/architecture/"](https://kubernetes.io/docs/concepts/architecture/)).

Als zentrale Ablaufumgebung für die Förderfinder Suite kommen gemanagte Kubernetes Cluster zum Einsatz, in welchen die Anwendungskomponenten isoliert in sogenannten Namespaces verwaltet und als Deployments und redundante Ports betrieben werden. Pods für Frontend und Backend können dynamisch und je nach Lastszenario sowohl vertikal als auch horizontal skaliert werden. Die Speicherressourcen für die Kubernetes Cluster werden von einem Ceph Cluster bereitgestellt, welches höchste Anforderungen in Bezug auf Ausfallsicherheit und Performance erfüllt.

Alle Dienste und Komponenten können zentral überwacht, verwaltet und gesichert werden. Neue Versionen der Förderfinder Suite werden als CI/ CD (Continuous Integration, Continuous Delivery) Pipelines erstellt und anschließend via Kubernetes Deployment in der Zielumgebung bereitgestellt.

### <span id="page-26-2"></span>4.2. Zusammenspiel mit verschiedenen Antragssystemen

Als Datenaustauschstandard für die Förderleistungsdaten wird der neue XÖV-Standard XFLB verwendet.

Beim Einsatz der Förderfinder Suite sollen bereits vorhandene Antragssysteme des nachnutzenden Landes für den Datenaustausch berücksichtigt werden. Je nach Ausgangslage kann das nachnutzende Land entscheiden, ob es jeweils das oder die eigene(n) Antragssystem(e) verwendet oder die Digitale Förderplattform (FIT-Store Produkt, Bereitsteller Bund). Der Absprungpunkt zwischen Förderfinder Suite und dem (den) Antragssystem(en) ist damit für den Nutzenden der Förderfinder Suche über den erfassten Link zum Antrag der jeweiligen Förderleistung im Suchergebnis gegeben.

# <span id="page-26-3"></span>4.3. Anbindungsmöglichkeiten an den Online-Dienst für das anschließende Land (Schnittstellen, verwendete Fachstandards)

Bei der Förderfinder Suite handelt es sich um ein EfA-Produkt, welches die Mindestanforderungen an "Einer für Alle"-Services 2.0 erfüllt. Zur Nutzung der Suche wird über erforderliche Basisdienste wie BundID und Unternehmenskonto ein Nutzerkonto angeboten. Es sollen ggf. weitere Nutzerkonten der Länder eingebunden werden. Details zu länderspezifischen Nutzerkonten werden mit den beteiligten Ländern besprochen.

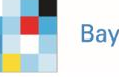

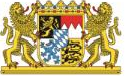

Die Suche der Förderfinder Suite wird zum einen zentral auf einer Website abgebildet und zum anderen erhalten nachnutzende Länder die Option einer eigenen Seite, auf der sie das Erscheinungsbild individuell an das Design des jeweiligen Landes angepasst erhalten können (siehe dazu ein Bsp. im Abschnitt "Neutrales Design").

## <span id="page-27-0"></span>4.4. Technologie

Die Benutzeroberflächen der Anwendung – Redaktionstool Frontend, die XFLB Connect Konfiguration sowie Suche-Frontend – sind als moderne Single-Page-Web-Anwendung umgesetzt. Diese umfassen ein barrierefreies und responsives Design und können im Web-Browser plattformunabhängig benutzt werden.

Die Backend-Systeme der einzelnen Komponenten basieren auf Java-Applikationen, welche das Spring-Framework verwenden. Die logischen Komponenten sind anhand der skizzierten Modularisierung als Microservice-Architektur umgesetzt. Dies erlaubt es, die Anwendung sowohl horizontal als auch vertikal zu skalieren.

Authentifizierung und Autorisierung erfolgen auf Basis eines Rollen- und Rechtesystems. Alle Transportwege werden verschlüsselt und es existiert eine umfassende Protokollierung – auch an externen Schnittstellen.

Dabei setzen alle Bestandteile der Förderfinder Suite auf ausgereifter Open Source Software und Standards auf. Zum Einsatz kommen Apache Solr, Postgres DB, Java, Spring, HTML 5, React, Typescript, Docker Container, Kubernetes sowie mgm A12. Die verwendete Software, Standards und der Entwicklungsprozess sind darauf ausgelegt, dass die Anwendung moderne Sicherheitsanforderungen erfüllt.

### <span id="page-27-1"></span>4.5. Neutrales Design

Förderfinder Suche und Redaktionstool werden dem Nachnutzenden in einem neutralen Design zur Verfügung gestellt. Änderungen an diesem werden gemeinsam in den Nachnutzungsgremien beschlossen. Darüber hinaus besteht die Option einer Suche als eigene Instanz und mit eigenem Design, welche in der Leistungserbringung als Customizing Paket enthalten ist. Daher müssen einzelne Komponenten der UI anpassbar gehalten werden (EfA-Mindestanforderung).

Folgende Eigenschaften und Komponenten sind für die Suche konfigurierbar:

- Schriftarten und Größen für Überschriften und Absätze
- Hintergrundfarben
- Textfarben
- Verhalten von Buttons
- Verhalten von Menus
- Header-Logos
- Statische Inhalte (Impressum, Datenschutzerklärung, Erklärung zur Barrierefreiheit)

Die Konfiguration der UI-Komponenten erfolgt in der Theme-Datei im Repository.

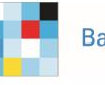

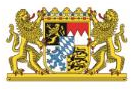

# <span id="page-28-0"></span>5. Leistungsabgrenzung

Im Weiteren erfolgt nach der abgegebenen Interessensbekundung die Abstimmungsphase, in der neben Betrieb, Support, Entwicklung, Testing, Projektkoordination & -Leitung (Kostenblock A) auch eine Kostenpauschale für etwaige Anbindungskosten (Kostenblock B) festgelegt wird. Während der Kostenblock A über den Königsteiner Schlüssel auf alle (Nach-) Nutzenden verteilt wird, handelt es sich beim Kostenblock B über individuelle Aufwende, die mit den Vorgaben des jeweiligen Landes zusammenhängen. Diese umfassen u.a. Entgelte für die Anbindung an Datenbanken bzw. Anpassung von Schnittstellen, oder die Rolloutbegleitung. Leistungen wie Entwicklungstätigkeit an Fachverfahren und Portalen oder der Betrieb des 1st-Levelsupports sind nicht enthalten. Als Grundlage für den Betrieb der Förderfinder Suite als EfA-Produkt dient der Beschluss 2023-07 EfA Mindestanforderungen vom IT-Planungsrat an den Betrieb von "Einer für Alle"-Services, eine Verpflichtungserklärung der Länder bezüglich des Betriebs von EfA-Services.

Bei Fragen zur aktuellen Leistungsbeschreibung können auf Nachfrage ergänzende Dokumente zur Verfügung gestellt werden.